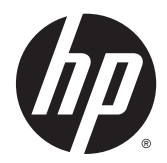

# Hardwarevejledning

HP EliteOne 800 G2 23'' All-in-One Business PC HP EliteOne 705 G2 23'' All-in-One Business PC HP ProOne 600 G2 21'' All-in-One Business PC HP ProOne 400 G2 20'' All-in-One Business PC

© Copyright 2015 HP Development Company, L.P. Oplysningerne indeholdt heri kan ændres uden varsel.

Windows Vista er enten et varemærke eller et registreret varemærke tilhørende Microsoft Corporation i USA og/eller andre lande.

De eneste garantier for HPs produkter og serviceydelser er angivet i de udtrykkelige garantierklæringer, der følger med sådanne produkter og serviceydelser. Intet heri må fortolkes som udgørende en yderligere garanti. HP er ikke erstatningspligtig i tilfælde af tekniske unøjagtigheder eller typografiske fejl eller manglende oplysninger i denne vejledning.

Dette dokument indeholder oplysninger, der er beskyttet af ophavsret. Ingen del af dette dokument må helt eller delvist fotokopieres, reproduceres eller oversættes til et andet sprog uden forudgående skriftlig tilladelse fra HP Development Company.

Første udgave: Juni 2015

Dokumentets delnummer: 822874-081

### **Om denne bog**

Denne vejledning indeholder grundlæggende oplysninger om opgradering af denne computermodel.

- **ADVARSEL!** Tekst, der markeres på denne måde, angiver, at manglende overholdelse af anvisningerne kan medføre personskade eller dødsfald.
- **FORSIGTIG:** Tekst, der er fremhævet på denne måde, betyder, at hvis de pågældende anvisninger ikke følges, kan det medføre beskadigelse af udstyret eller tab af data.
- **BEMÆRK:** Tekst, som er fremhævet på denne måde, tilkendegiver vigtige supplerende oplysninger.

# **Indholdsfortegnelse**

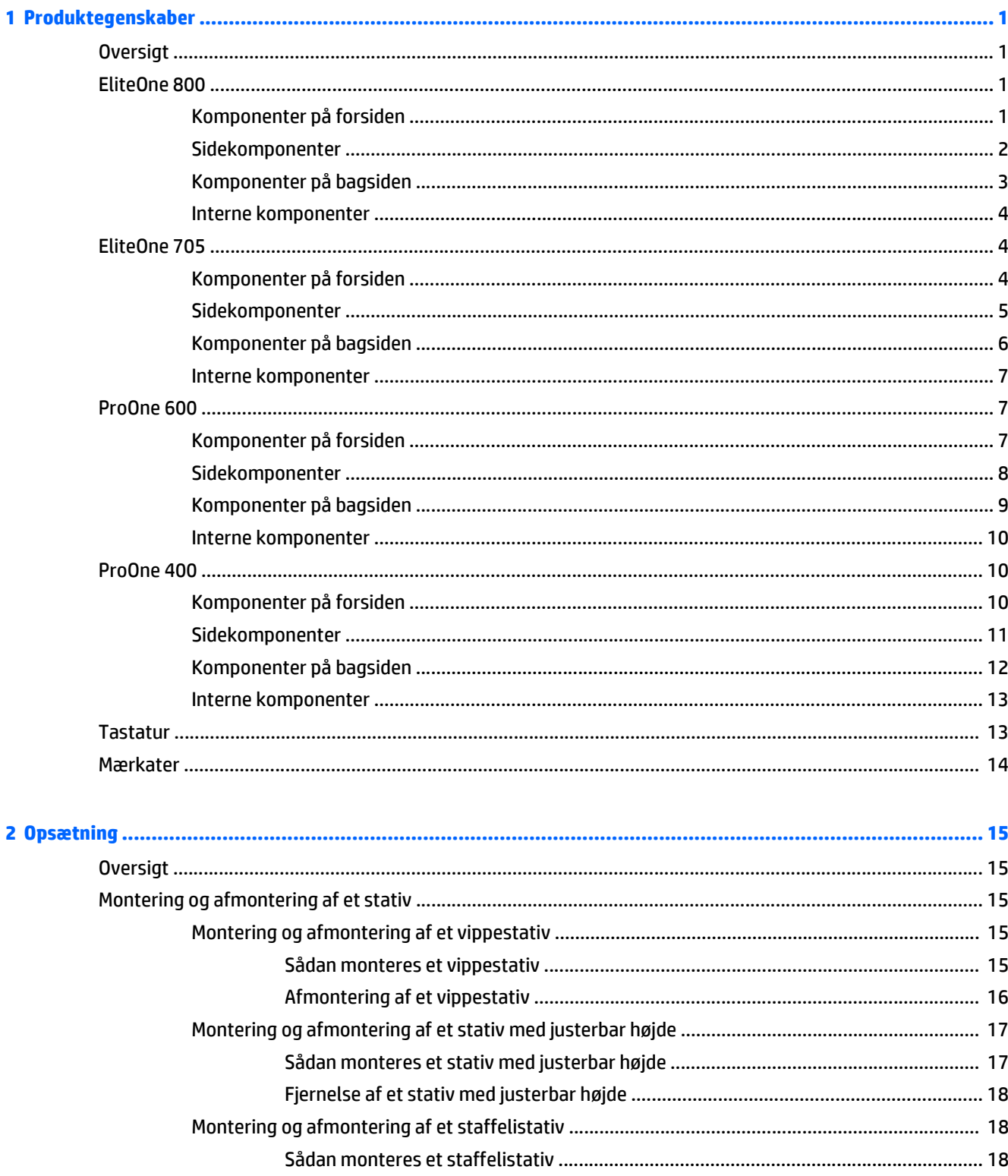

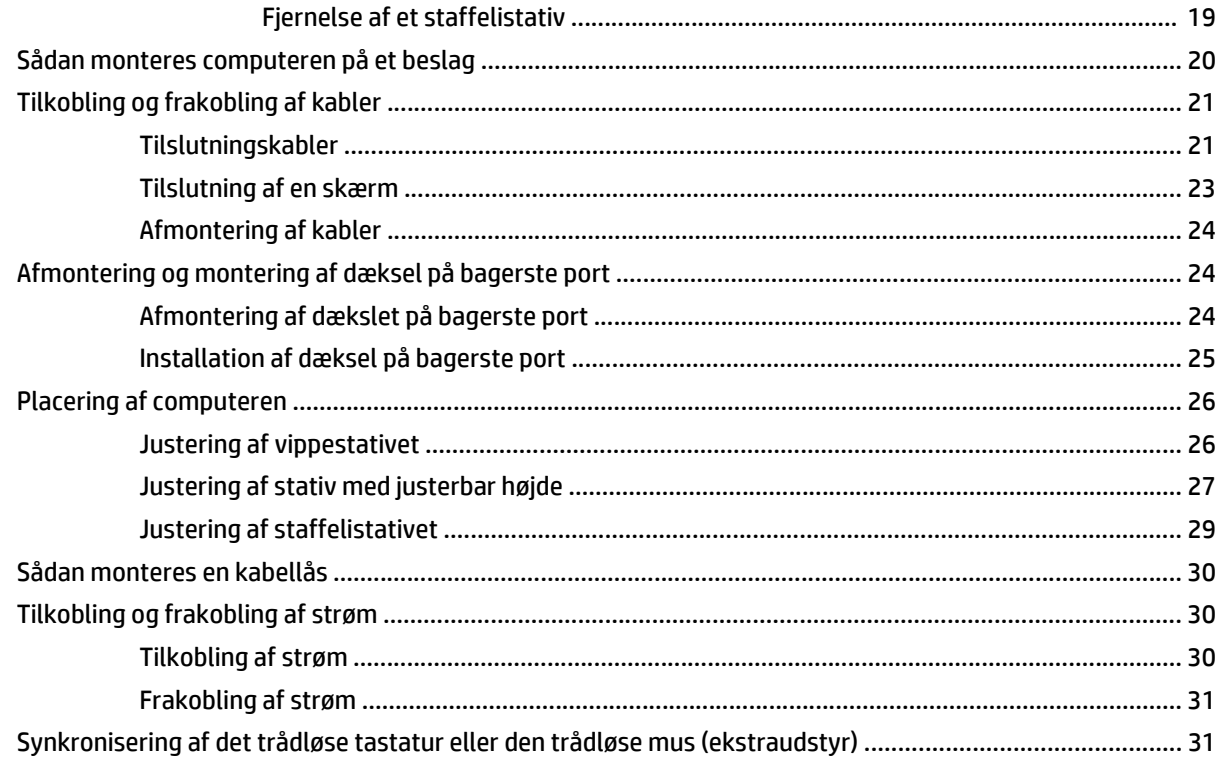

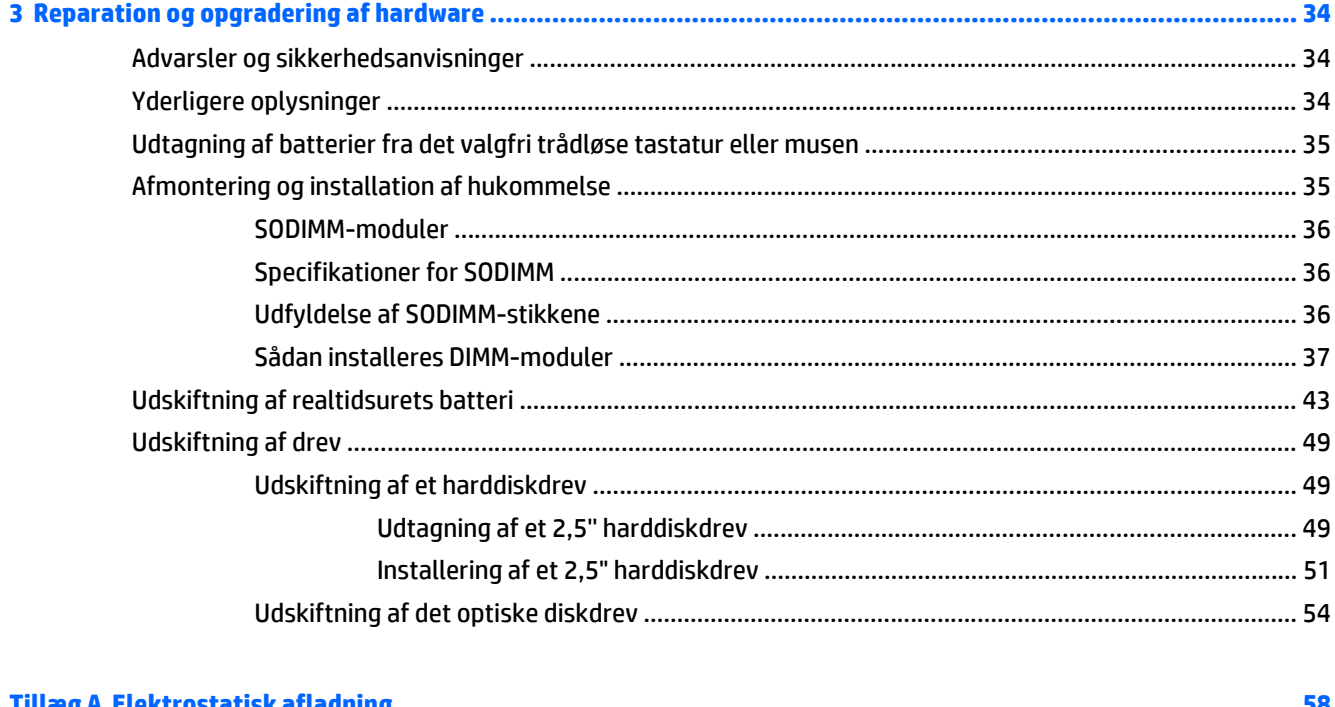

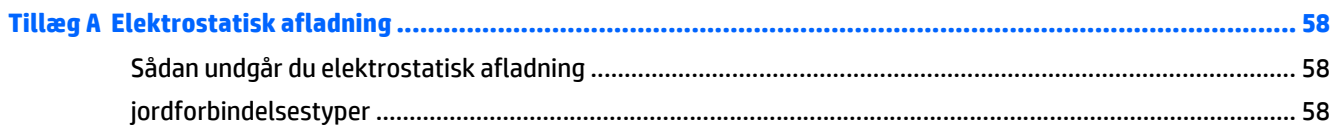

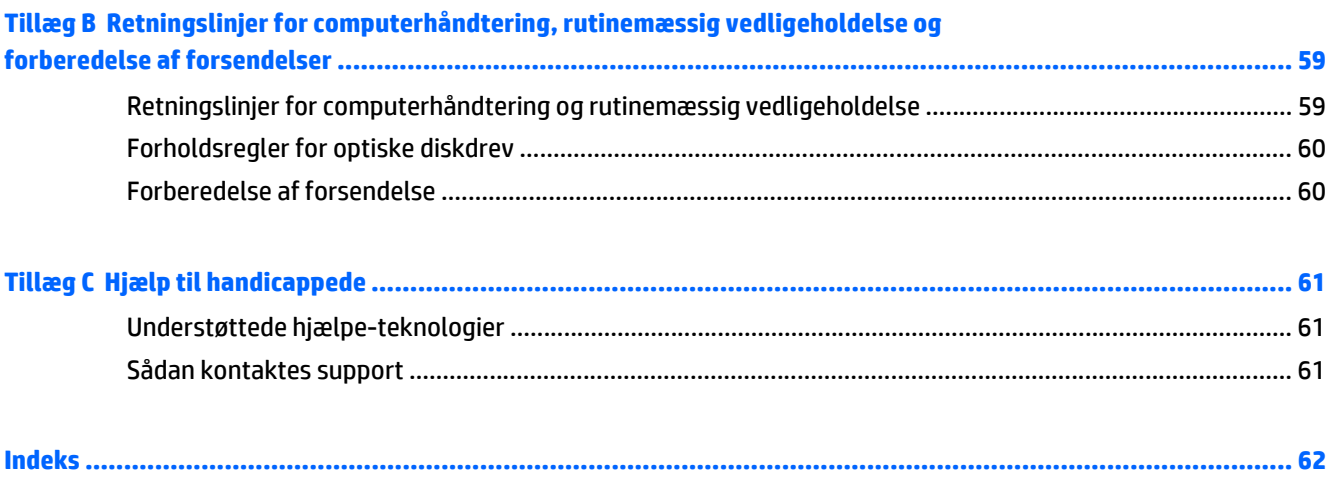

# <span id="page-8-0"></span>**1 Produktegenskaber**

# **Oversigt**

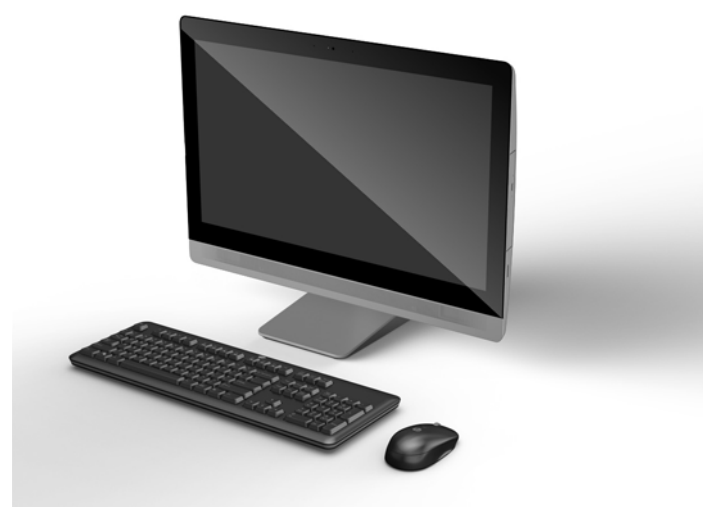

**BEMÆRK:** For at få de nyeste specifikationer eller yderligere specifikationer vedrørende dette produkt, skal du gå til<http://www.hp.com/go/ quickspecs/> og søg efter dit display for at finde QuickSpecs, som er specifikke for din model.

### **EliteOne 800**

### **Komponenter på forsiden**

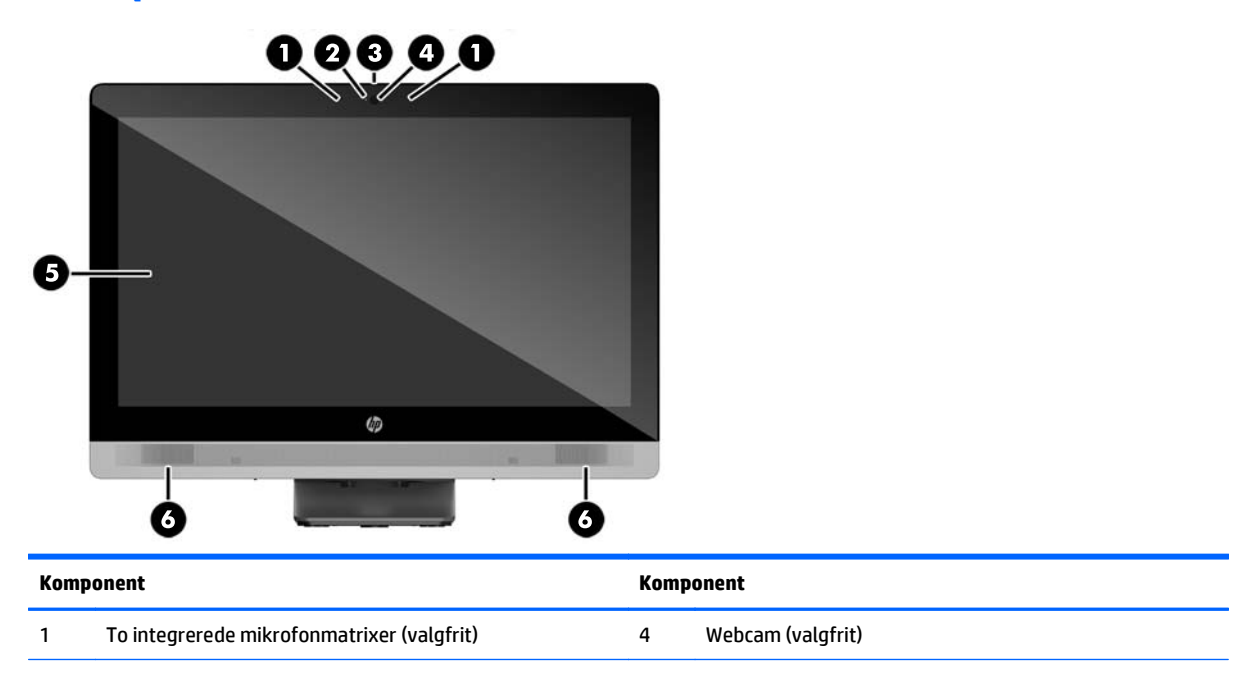

<span id="page-9-0"></span>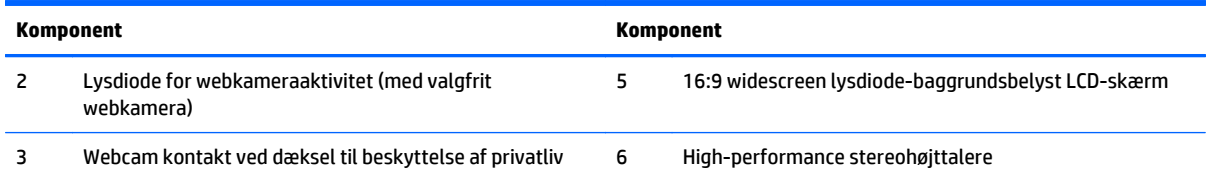

### **Sidekomponenter**

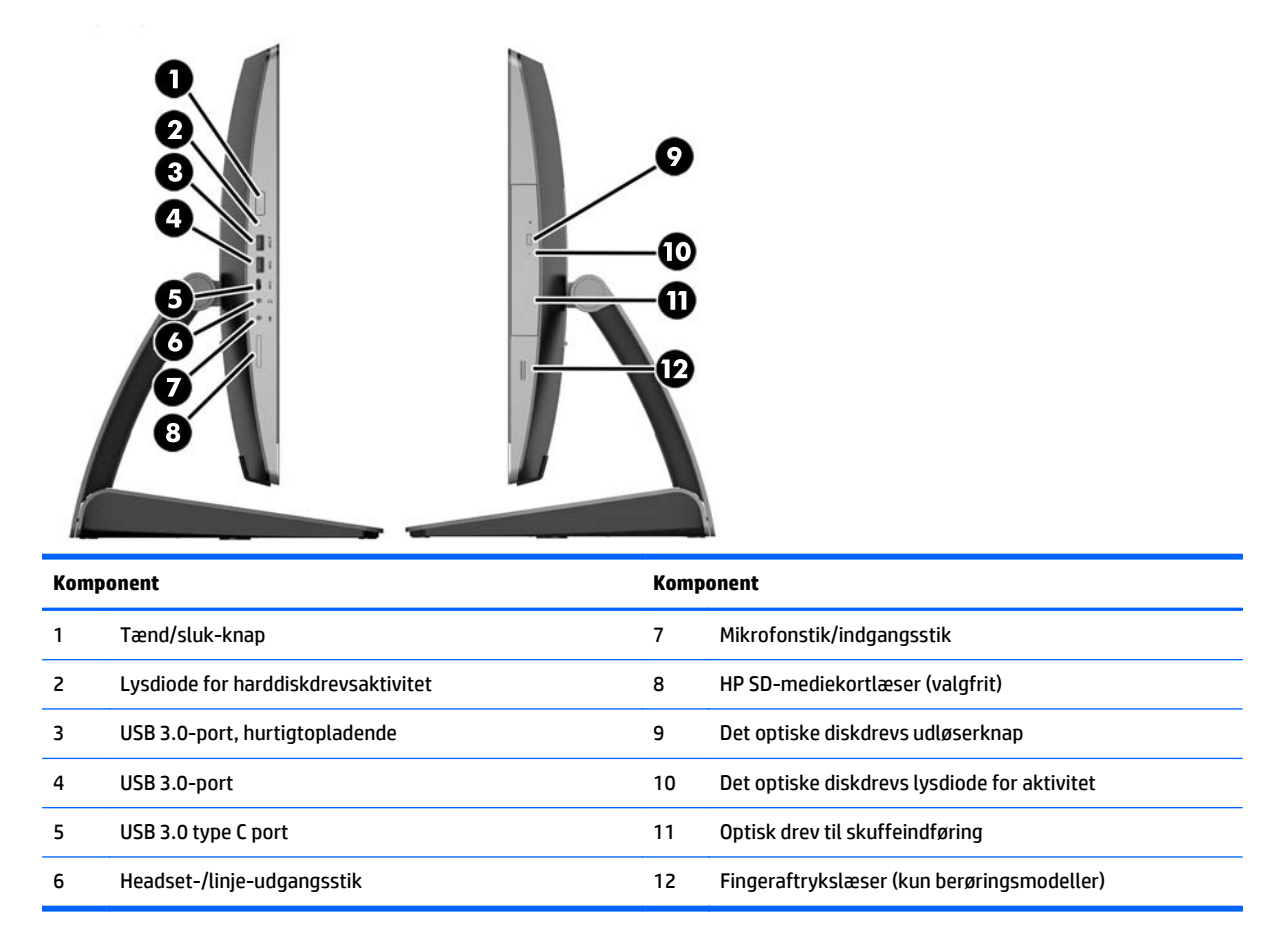

# <span id="page-10-0"></span>**Komponenter på bagsiden**

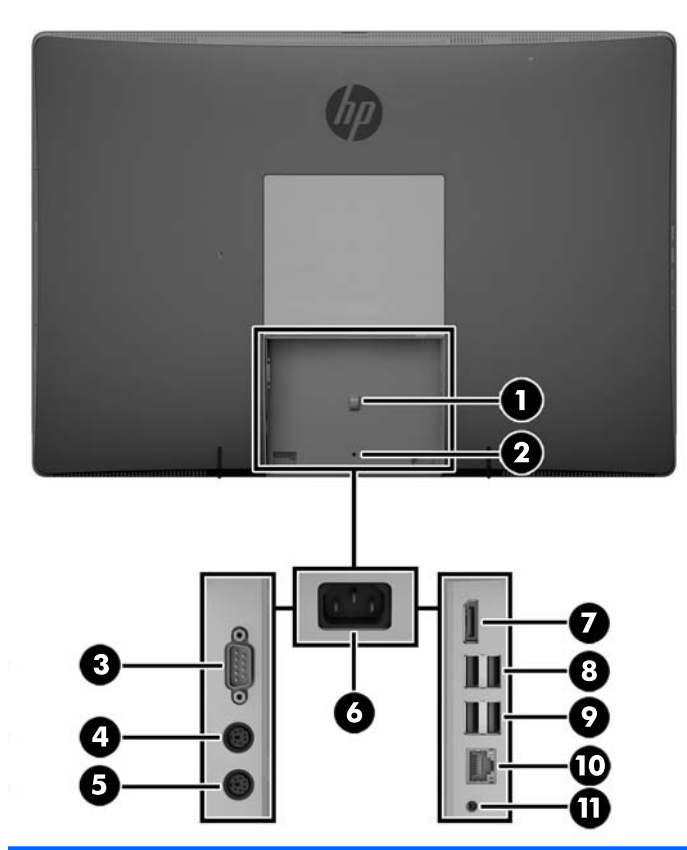

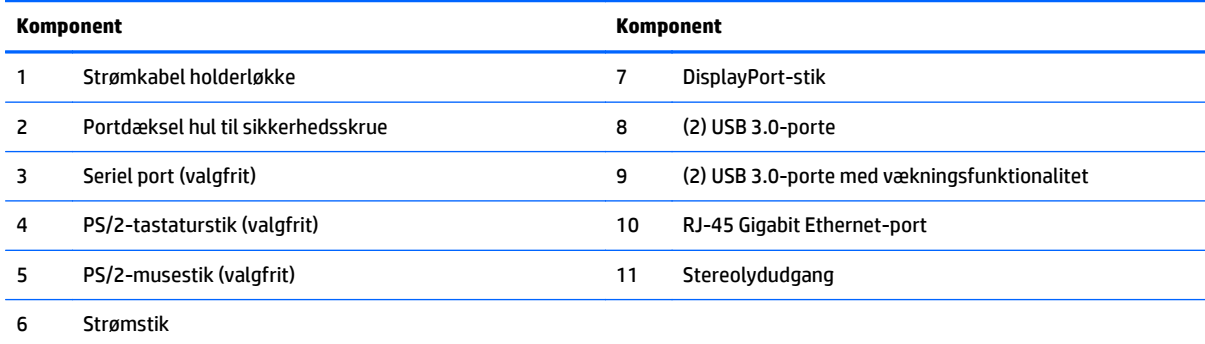

### <span id="page-11-0"></span>**Interne komponenter**

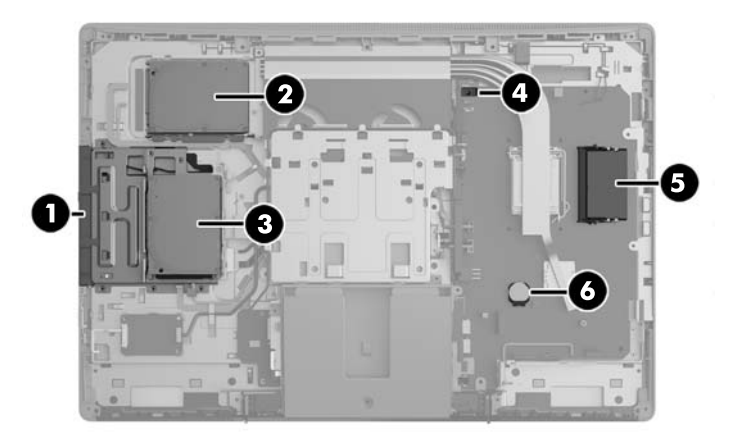

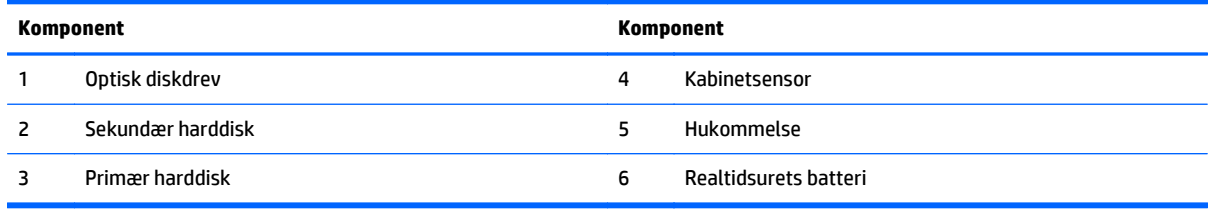

# **EliteOne 705**

### **Komponenter på forsiden**

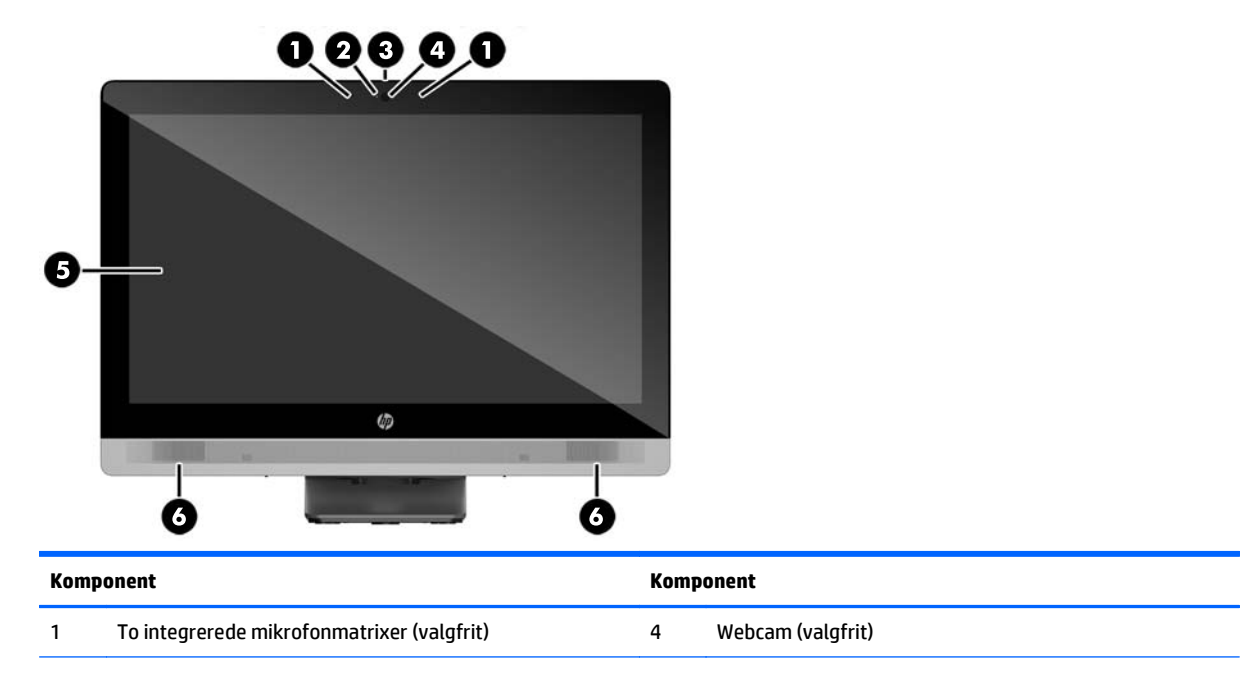

<span id="page-12-0"></span>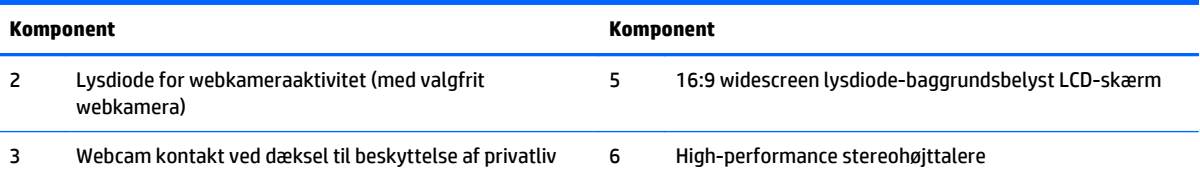

### **Sidekomponenter**

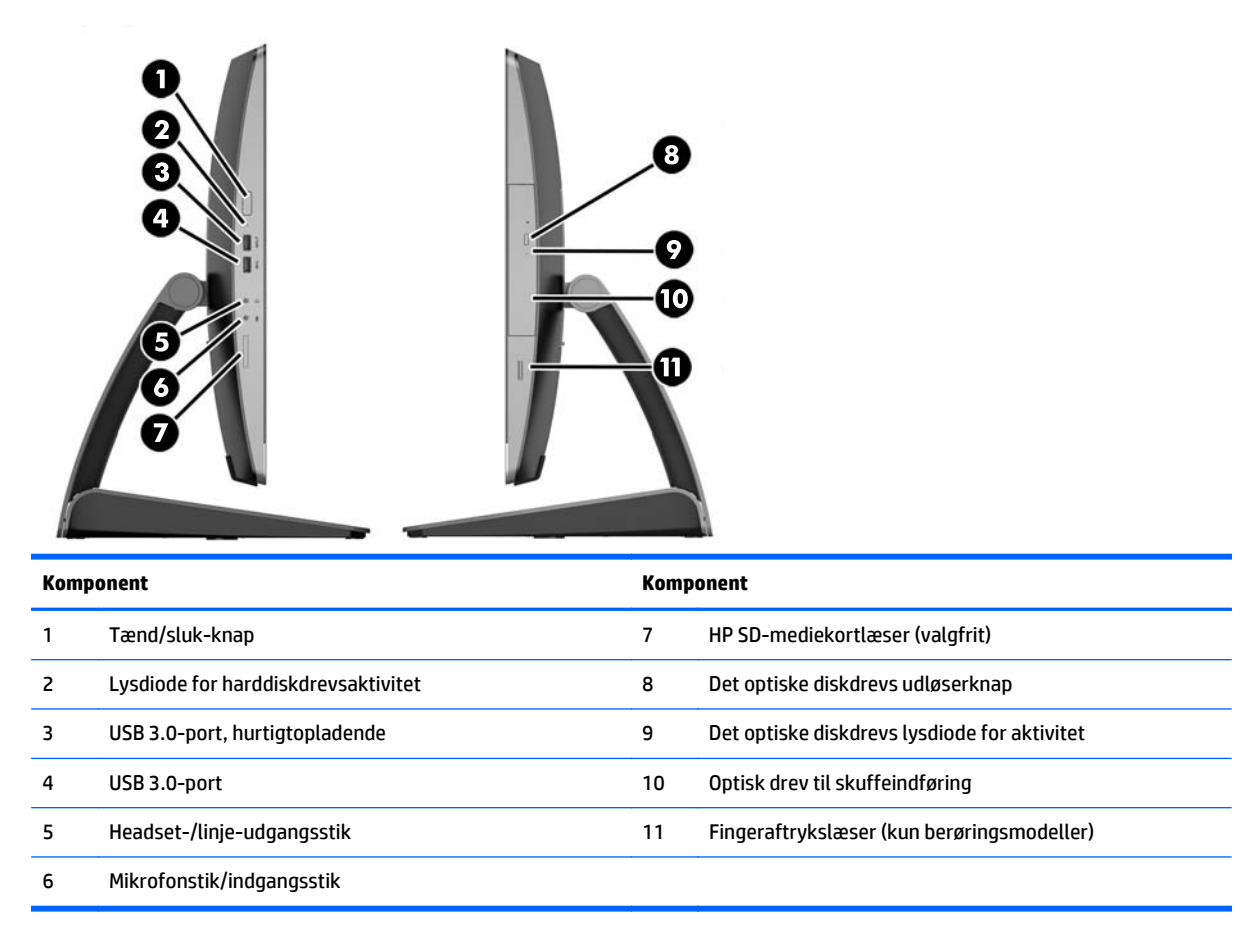

# <span id="page-13-0"></span>**Komponenter på bagsiden**

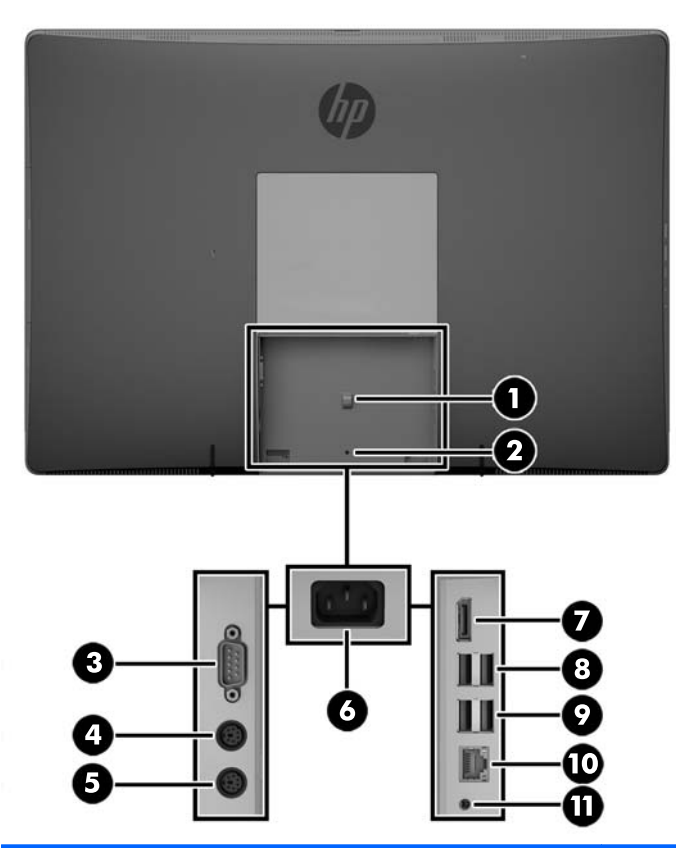

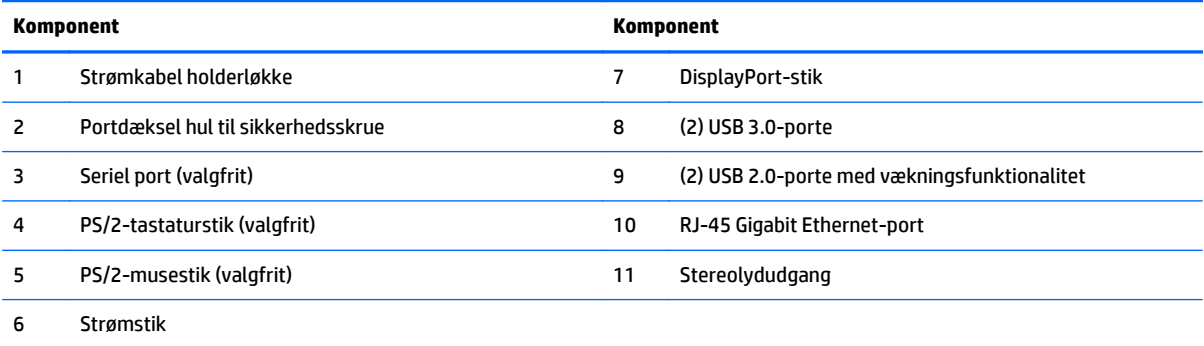

### <span id="page-14-0"></span>**Interne komponenter**

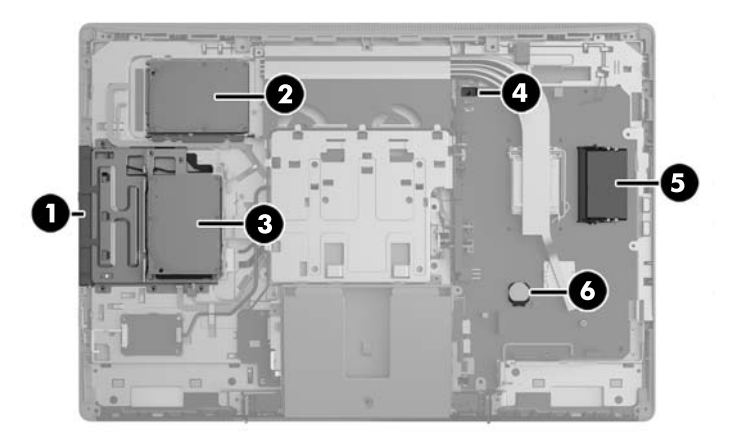

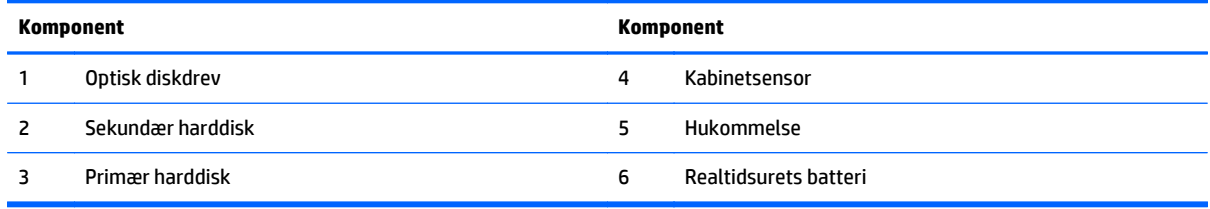

# **ProOne 600**

### **Komponenter på forsiden**

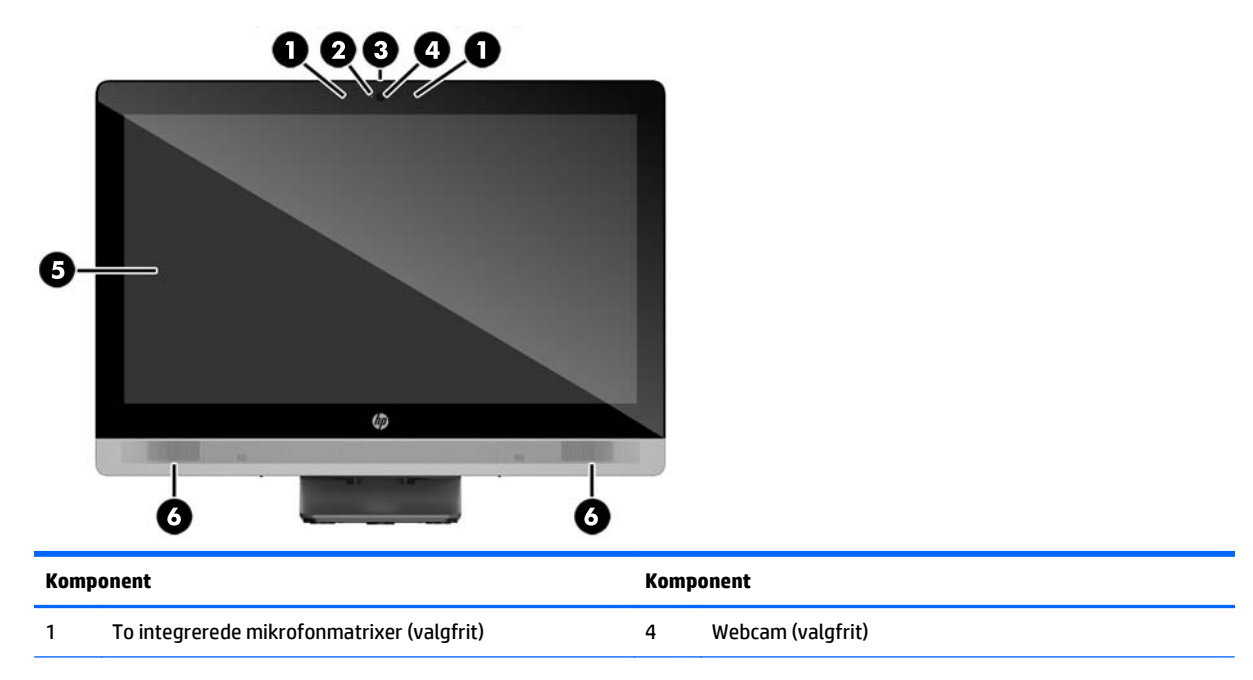

<span id="page-15-0"></span>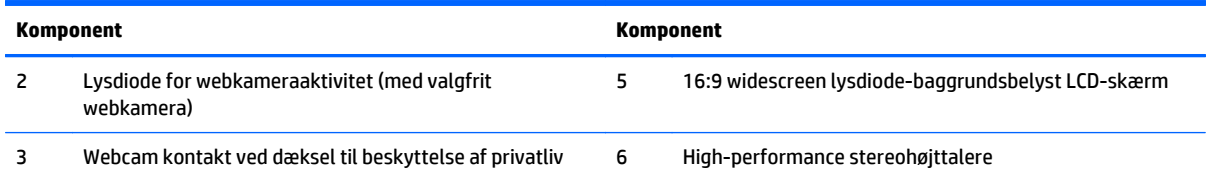

### **Sidekomponenter**

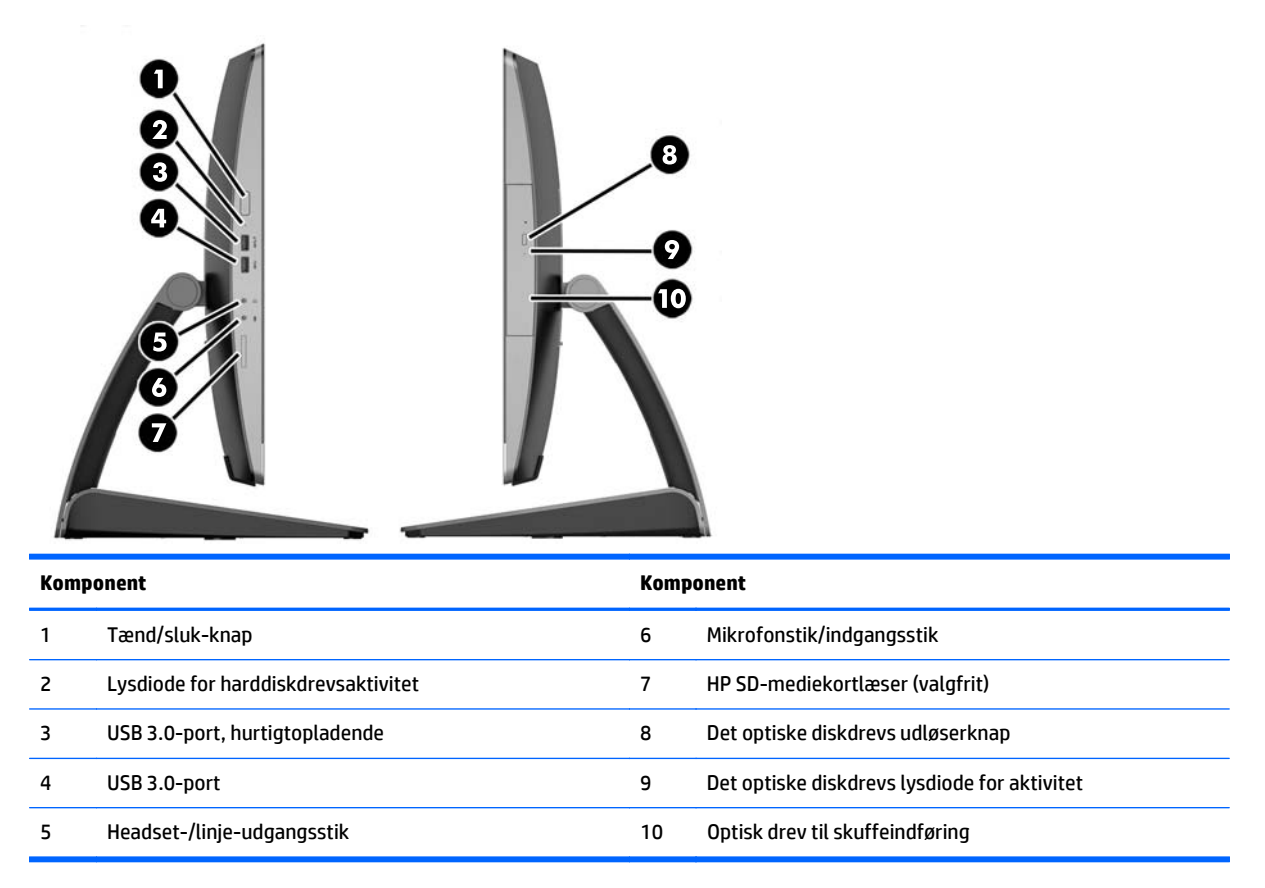

# <span id="page-16-0"></span>**Komponenter på bagsiden**

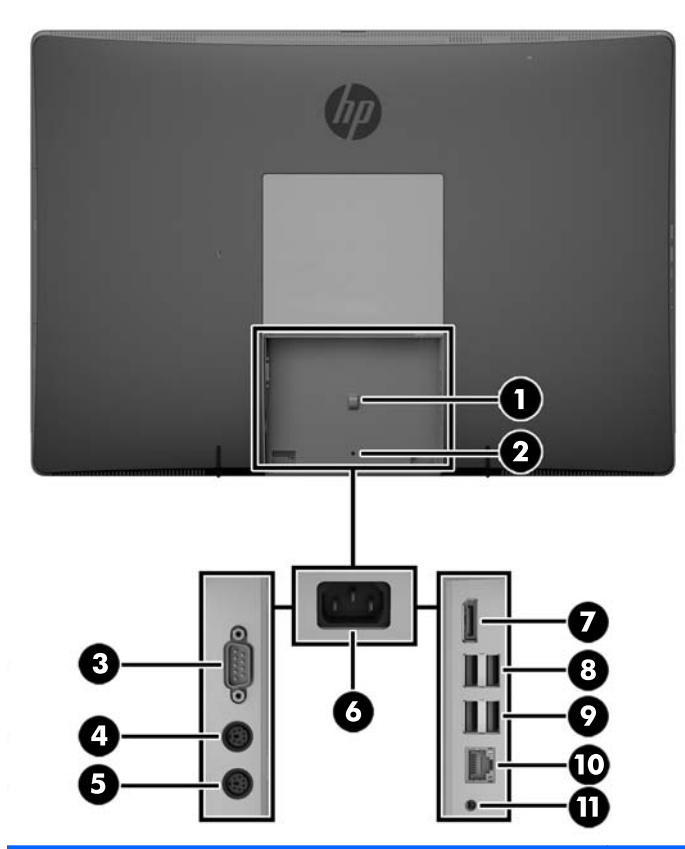

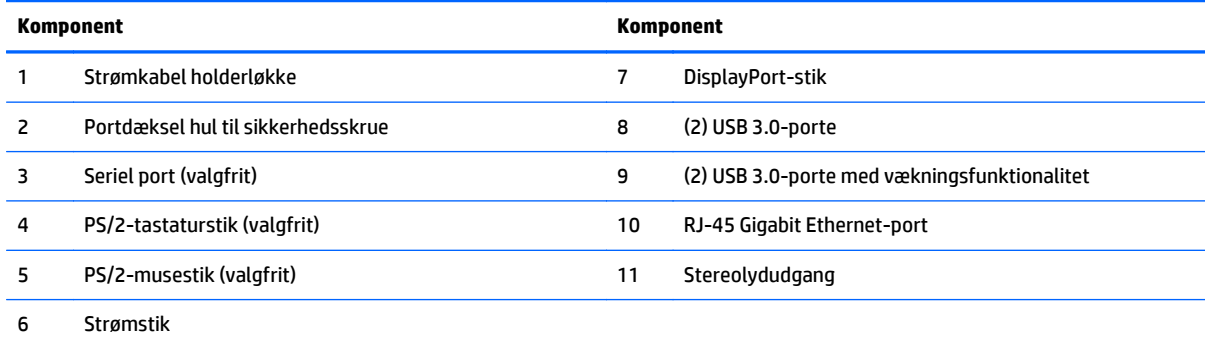

### <span id="page-17-0"></span>**Interne komponenter**

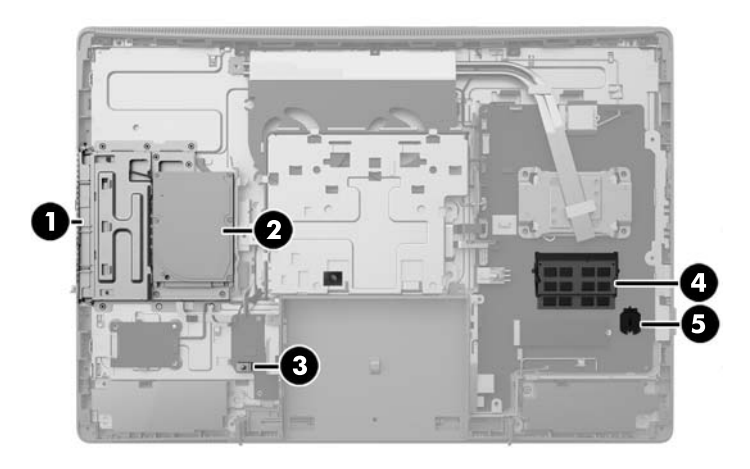

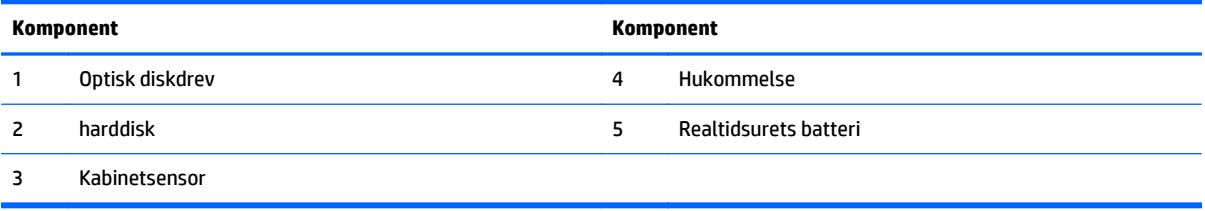

# **ProOne 400**

### **Komponenter på forsiden**

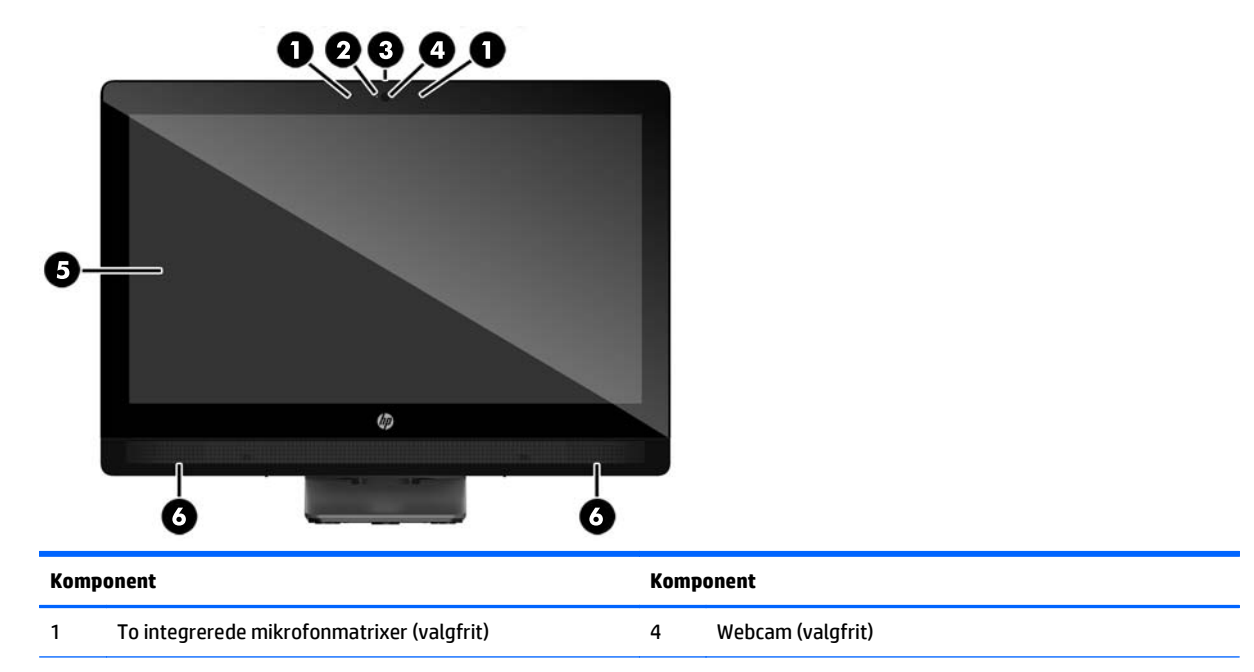

<span id="page-18-0"></span>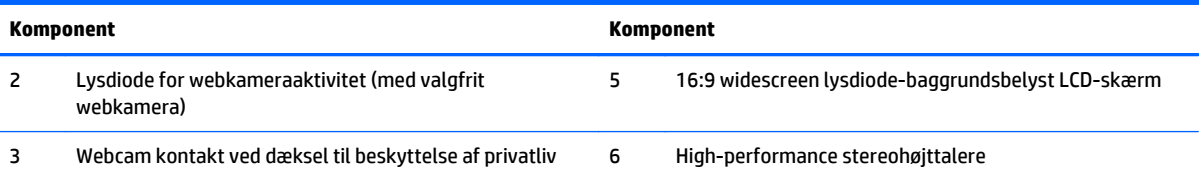

### **Sidekomponenter**

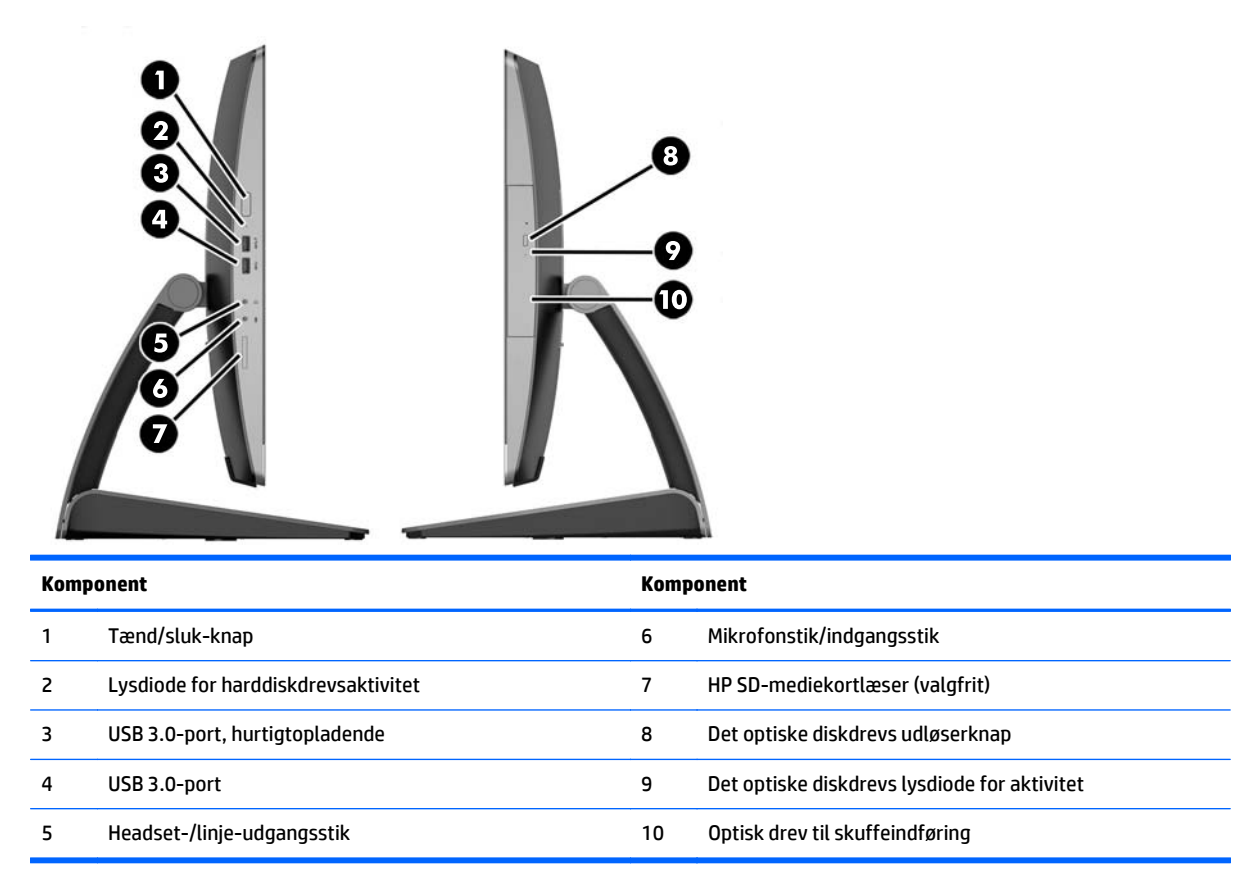

# <span id="page-19-0"></span>**Komponenter på bagsiden**

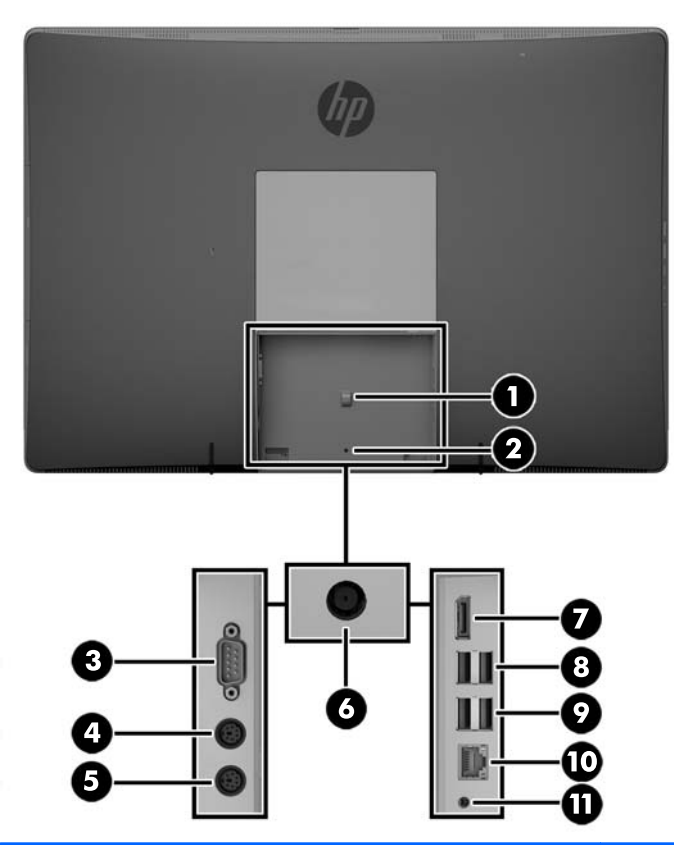

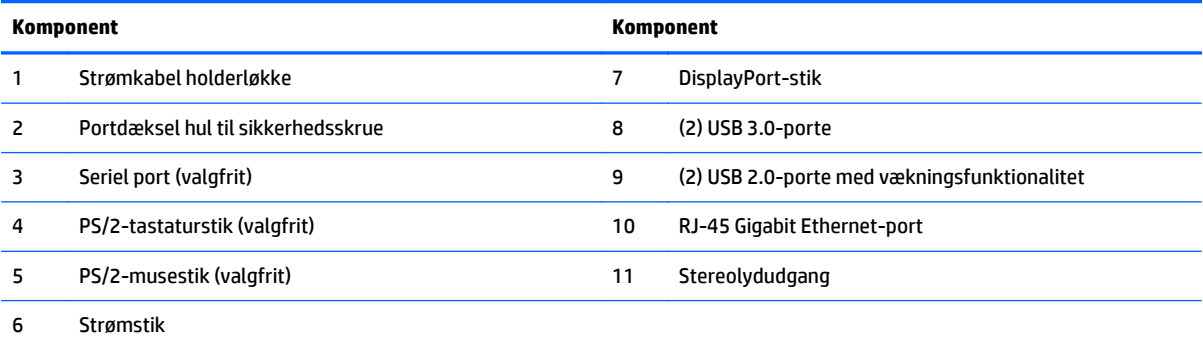

### <span id="page-20-0"></span>**Interne komponenter**

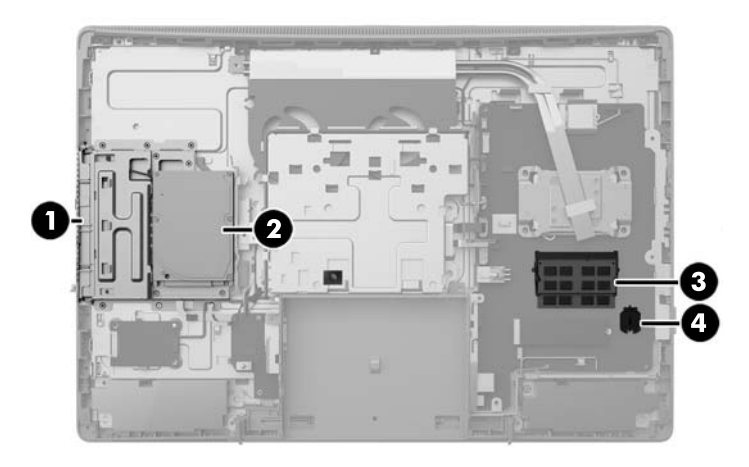

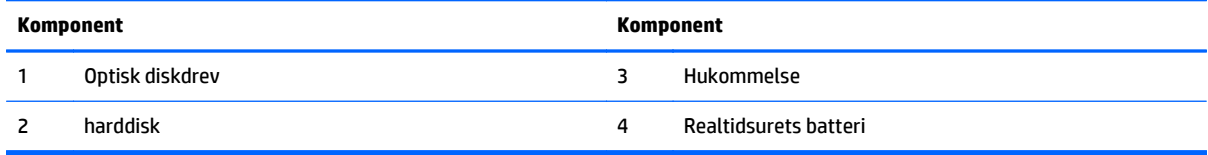

# **Tastatur**

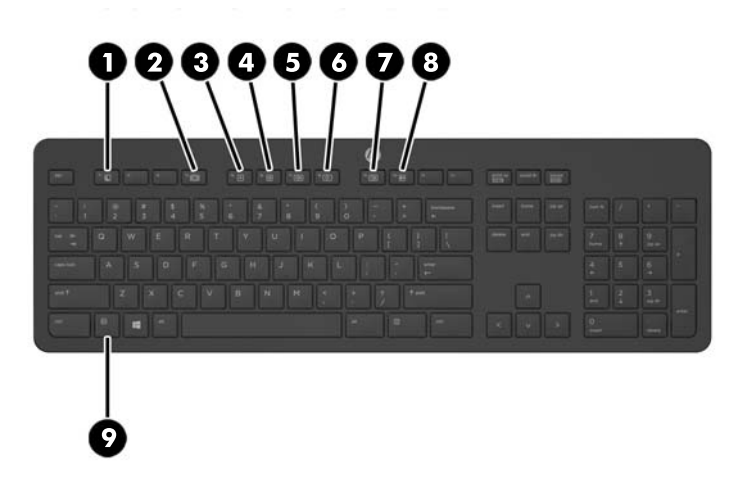

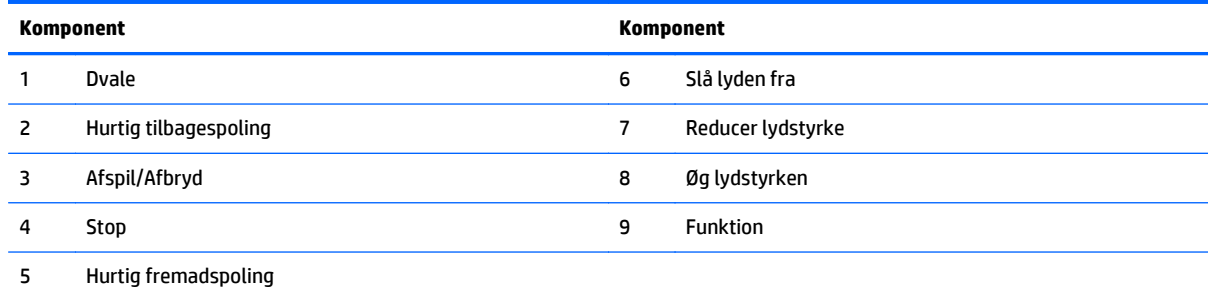

### <span id="page-21-0"></span>**Mærkater**

Mærkaterne på computeren indeholder oplysninger, som du kan få brug for ved fejlfinding i forbindelse med systemproblemer, eller når du har computeren med på rejser til udlandet.

**VIGTIGT:** Alle de mærkater, som beskrives i dette afsnit, sidder under stativet eller på computerens bund.

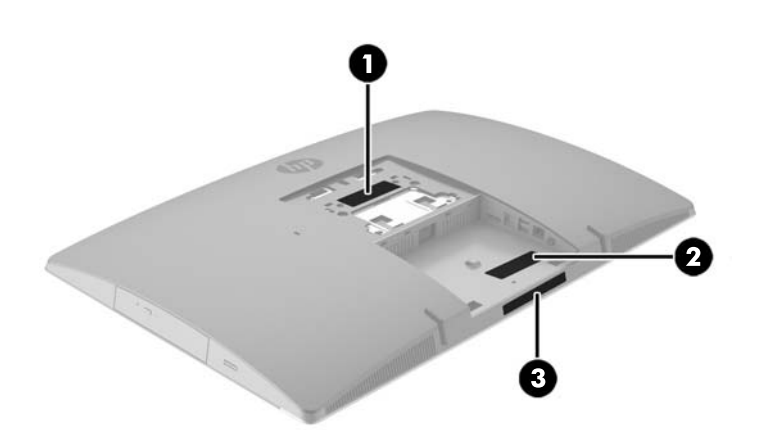

- **1.** Microsoft® Ægthedsbevis-mærkat (kun på udvalgte modeller før Windows 8) Indeholder Windowsproduktnøglen. Du kan få brug for produktnøglen for at opdatere eller udføre fejlfinding på operativsystemet. HP-platforme forudinstalleret med Windows 8 eller Windows 8.1 har ikke en fysisk mærkat, men har en digital produktnøgle, der er installeret elektronisk.
- **BEMÆRK:** Denne digitale produktnøgle genkendes automatisk og aktiveres af Microsoftoperativsystemer ved en geninstallation af Windows 8 eller Windows 8.1 operativsystem med HPgodkendte gendannelsesmetoder.
- **2.** Servicemærkat Giver vigtige oplysninger, som hjælper til at identificere computeren. Når du kontakter support, vil du sandsynligvis blive spurgt om serienummeret, og muligvis om produktnummeret eller modelnummeret. Find disse numre, inden du kontakter support.

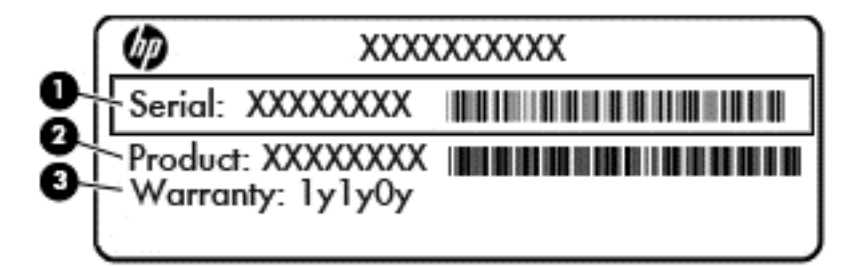

# **Komponent (1)** Serienummer **(2)** Produktnummer **(3)** Garantiperiode

**3.** Serienummermærkat

# <span id="page-22-0"></span>**2 Opsætning**

# **Oversigt**

Opsæt computeren i følgende rækkefølge:

Fastgør et stativ. Se Montering og afmontering af et stativ på side 15 Eller

Monter computeren på et beslag. Se [Sådan monteres computeren på et beslag på side 20](#page-27-0).

- **·** Tilslut kablerne til eksterne enheder og strømforsyningen. Se [Tilkobling og frakobling af kabler](#page-28-0) [på side 21.](#page-28-0)
- Tilslut eventuelt en ekstra skærm. Se [Tilslutning af en skærm på side 23](#page-30-0).
- Installer og fastgør det bagerste portdæksel. Se [Installation af dæksel på bagerste port på side 25.](#page-32-0)
- Vælg en behagelig placering og synsvinkel til computeren. Se [Placering af computeren på side 26](#page-33-0).
- Installer en kabellås for øget sikkerhed. Se [Sådan monteres en kabellås på side 30.](#page-37-0)
- Tænd for skærmen. Se [Tilkobling af strøm på side 30.](#page-37-0)
- Musen og tastaturet synkroniseres fra fabrikken. Hvis du senere får brug at synkronisere musen og tastaturet igen, se [Synkronisering af det trådløse tastatur eller den trådløse mus \(ekstraudstyr\)](#page-38-0) [på side 31.](#page-38-0)

## **Montering og afmontering af et stativ**

Der kan fås tre stativer til computeren:

- Montering og afmontering af et vippestativ
- [Montering og afmontering af et stativ med justerbar højde](#page-24-0)
- [Montering og afmontering af et staffelistativ](#page-25-0)

### **Montering og afmontering af et vippestativ**

#### **Sådan monteres et vippestativ**

Sådan monteres stativet:

- **1.** Anbring computeren med forsiden nedad på en blød, flad overflade. HP anbefaler, at du bruger et tæppe, et håndklæde eller at andet blødt stykke stof til at beskytte frontpanelet og skærmens overflade mod ridser og andre skader.
- **2.** Fastgør krogene i toppen af stativet til de to store huller i den øverste del af computerens bagside (1).

<span id="page-23-0"></span>**3.** Sænk stativet ned på computeren, og tryk ned, indtil det klikker på plads (2).

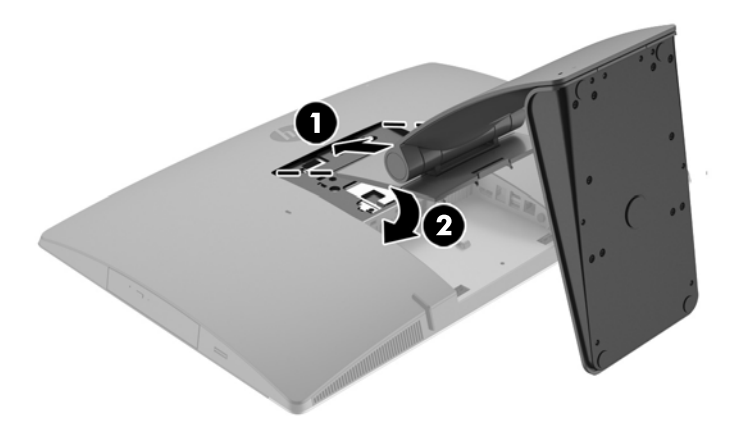

#### **Afmontering af et vippestativ**

Sådan fjernes stativet:

- **1.** Fjern alle flytbare medier, som f.eks. optiske diske og USB-flashdrev, fra computeren.
- **2.** Sluk computeren korrekt via operativsystemet, sluk derefter alle eksterne enheder.
- **3.** Fjern netkablet fra strømstikket, og fjern alle eksterne enheder.
- **4.** Anbring computeren med forsiden nedad på en blød, flad overflade. HP anbefaler, at du bruger et tæppe, et håndklæde eller at andet blødt stykke stof til at beskytte frontpanelet og skærmens overflade mod ridser og andre skader.
- **5.** Fjern dækslet på bagerste port, hvis det er installeret. Se [Afmontering af dækslet på bagerste port](#page-31-0) [på side 24](#page-31-0) for at få anvisninger.
- **6.** Tryk på udløserknappen under stativet (1).

<span id="page-24-0"></span>**7.** Løft stativet op (2), og træk derefter stativets kroge ud af computeren (3).

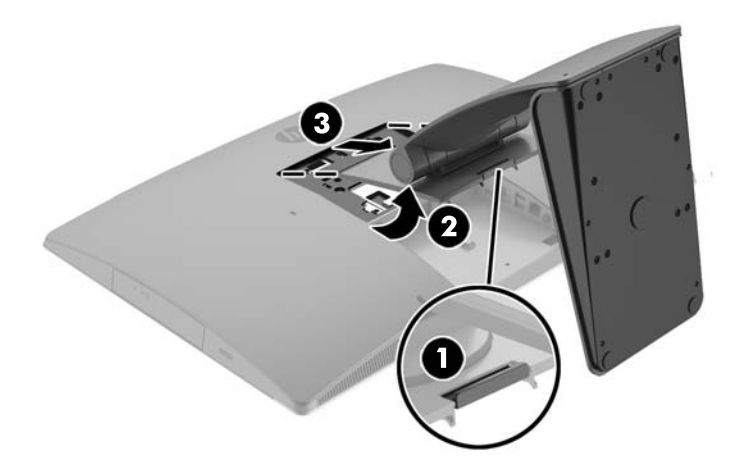

### **Montering og afmontering af et stativ med justerbar højde**

#### **Sådan monteres et stativ med justerbar højde**

Sådan monteres stativet:

- **1.** Anbring computeren med forsiden nedad på en blød, flad overflade. HP anbefaler, at du bruger et tæppe, et håndklæde eller at andet blødt stykke stof til at beskytte frontpanelet og skærmens overflade mod ridser og andre skader.
- **2.** Fastgør krogene i toppen af stativet til de to store huller i den øverste del af computerens bagside (1).
- **3.** Sænk stativet ned på computeren (2) og tryk ned, indtil det klikker på plads (3).

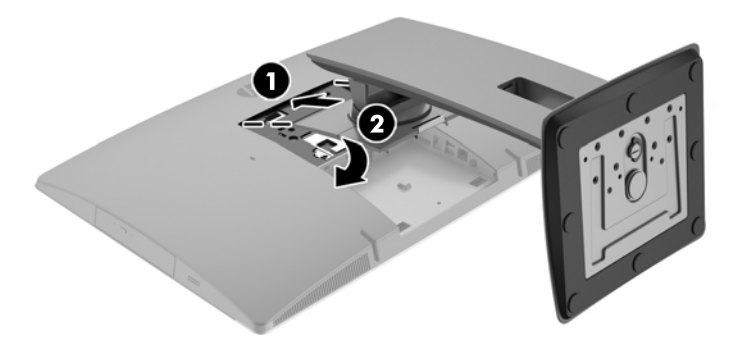

#### <span id="page-25-0"></span>**Fjernelse af et stativ med justerbar højde**

Sådan fjernes stativet:

- **1.** Fjern alle flytbare medier, som f.eks. optiske diske og USB-flashdrev, fra computeren.
- **2.** Sluk computeren korrekt via operativsystemet, sluk derefter alle eksterne enheder.
- **3.** Fjern netkablet fra strømstikket, og fjern alle eksterne enheder.
- **4.** Anbring computeren med forsiden nedad på en blød, flad overflade. HP anbefaler, at du bruger et tæppe, et håndklæde eller at andet blødt stykke stof til at beskytte frontpanelet og skærmens overflade mod ridser og andre skader.
- **5.** Fjern dækslet på bagerste port, hvis det er installeret. Se [Afmontering af dækslet på bagerste port](#page-31-0) [på side 24](#page-31-0) for at få anvisninger.
- **6.** Tryk på udløserknappen under stativet (1).
- **7.** Løft stativet op (2), og træk derefter stativets kroge ud af computeren (3).

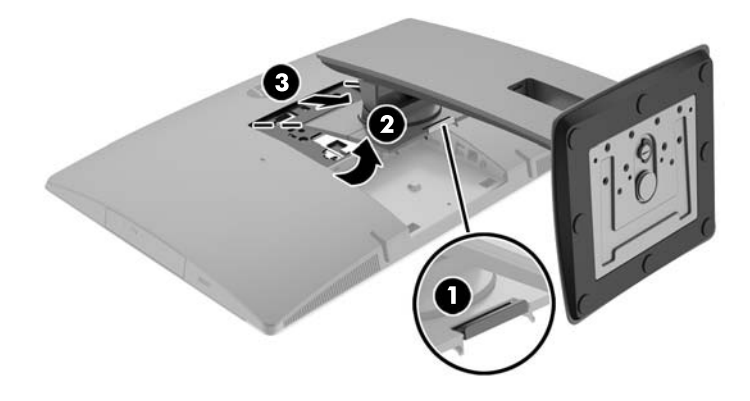

### **Montering og afmontering af et staffelistativ**

#### **Sådan monteres et staffelistativ**

Sådan monteres stativet:

- **1.** Anbring computeren med forsiden nedad på en blød, flad overflade. HP anbefaler, at du bruger et tæppe, et håndklæde eller at andet blødt stykke stof til at beskytte frontpanelet og skærmens overflade mod ridser og andre skader.
- **2.** Fastgør krogene i toppen af stativet til de to store huller i den øverste del af computerens bagside (1).

<span id="page-26-0"></span>**3.** Sænk stativet ned på computeren, og tryk ned, indtil det klikker på plads (2).

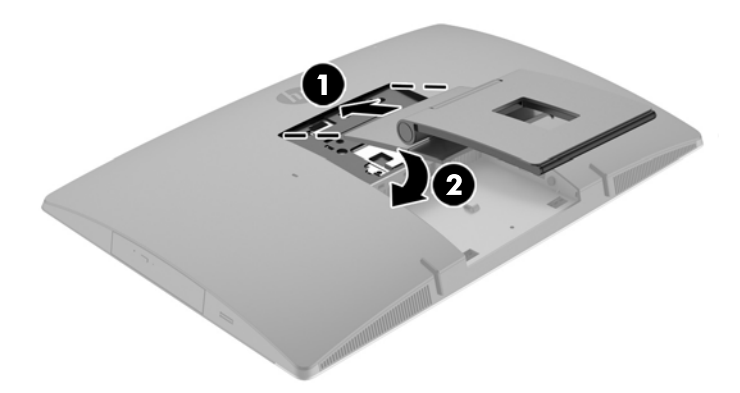

#### **Fjernelse af et staffelistativ**

Sådan fjernes stativet:

- **1.** Fjern alle flytbare medier, som f.eks. optiske diske og USB-flashdrev, fra computeren.
- **2.** Sluk computeren korrekt via operativsystemet, sluk derefter alle eksterne enheder.
- **3.** Fjern netkablet fra strømstikket, og fjern alle eksterne enheder.
- **4.** Anbring computeren med forsiden nedad på en blød, flad overflade. HP anbefaler, at du bruger et tæppe, et håndklæde eller at andet blødt stykke stof til at beskytte frontpanelet og skærmens overflade mod ridser og andre skader.
- **5.** Fjern dækslet på bagerste port, hvis det er installeret. Se [Afmontering af dækslet på bagerste port](#page-31-0) [på side 24](#page-31-0) for at få anvisninger.
- **6.** Tryk på udløserknappen under stativet (1).

<span id="page-27-0"></span>**7.** Løft stativet op (2), og træk derefter stativets kroge ud af computeren (3).

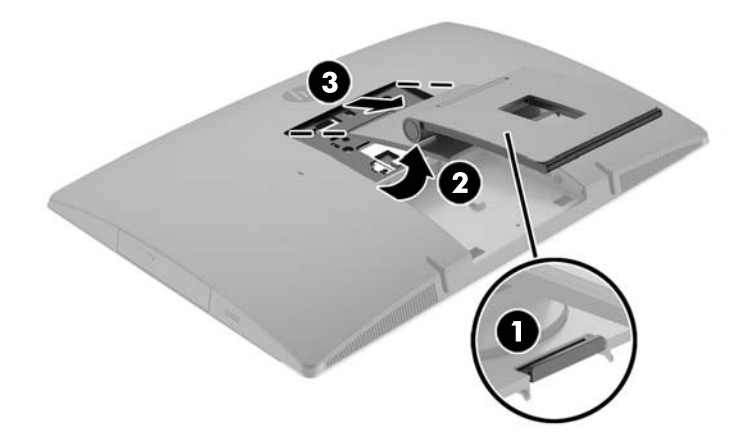

# **Sådan monteres computeren på et beslag**

Computeren kan fastgøres til en væg, en svingarm eller et andet monteringsbeslag.

**BEMÆRK:** Dette apparat er beregnet til et UL- eller CSA-godkendt vægmonteringsbeslag.

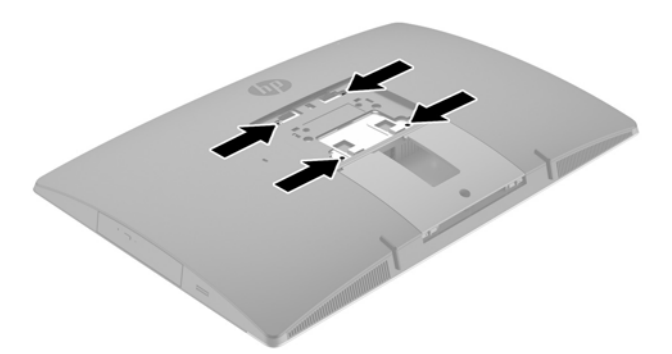

**1.** Tryk på den medfølgende VESA-adapterplade mod VESA-åbning, indtil den klikker på plads.

<span id="page-28-0"></span>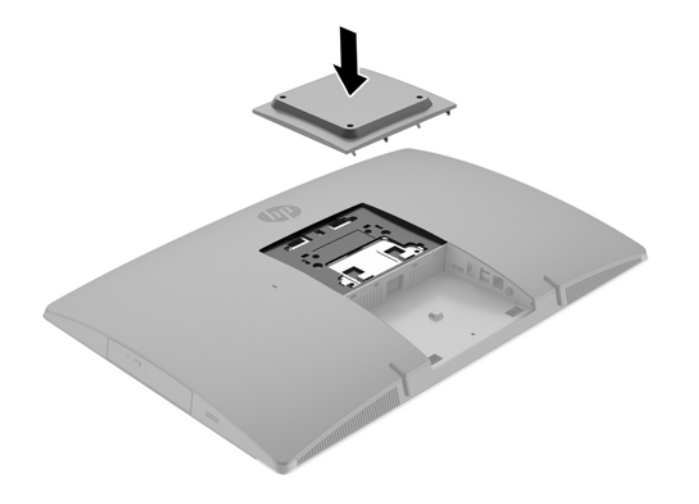

- **2.** For at montere computeren til en svingarm (sælges separat), skal du indsætte de fire 20 mm skruer der medfølger computeren i monteringshullerne på computeren gennem hullerne på svingarmspladen.
	- **FORSIGTIG:** Denne computer understøtter 100 mm monteringshuller iht. VESA-industristandarden. Hvis du vil anvende en monteringsløsning fra tredjeparter til computeren, kræves der fire skruer, som er 4 mm i diameter, 20 mm lange og har en gevindafstand på 0,7 mm. Disse skruer leveres sammen med computeren. Der må ikke anvendes længere skruer, da de kan beskadige computeren. Det er vigtigt at kontrollere, at producentens monteringsløsning overholder VESA-standarden og er angivet til at kunne bære computerens vægt. Du opnår det bedste resultat ved at anvende de netledninger og andre kabler, som fulgte med computeren.

For at montere computeren til andet monteringsudstyr, skal du følge anvisningerne, der fulgte med monteringsudstyret for at sikre at computeren er korrekt fastgjort.

# **Tilkobling og frakobling af kabler**

### **Tilslutningskabler**

- **1.** Anbring computeren med forsiden nedad på en blød, flad overflade. HP anbefaler, at du bruger et tæppe, et håndklæde eller et andet blødt stykke stof til at beskytte frontpanelet og skærmens overflade mod ridser og andre skader.
- **2.** Hvis dækslet på den bagerste port er installeret, fjernes dækslet.

**3.** Før strømkablet og alle eksterne kabler gennem åbningen i stativets fod.

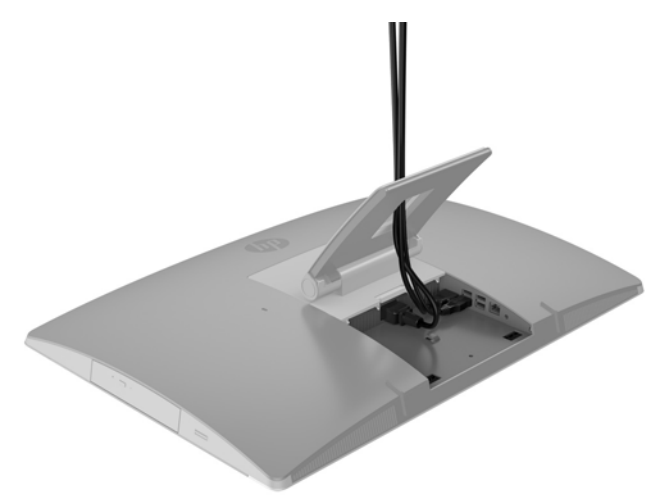

- **4.** Forbind kablerne til ekstraudstyret til de relevante porte.
- **5.** Sæt netledningen i strømstikket på bagsiden af computeren.

<span id="page-30-0"></span>**6.** Hvis du ønsker det, kan du montere en kabelbinder (medfølger ikke) gennem strømkablets holderløkke for at fastgøre netledningen.

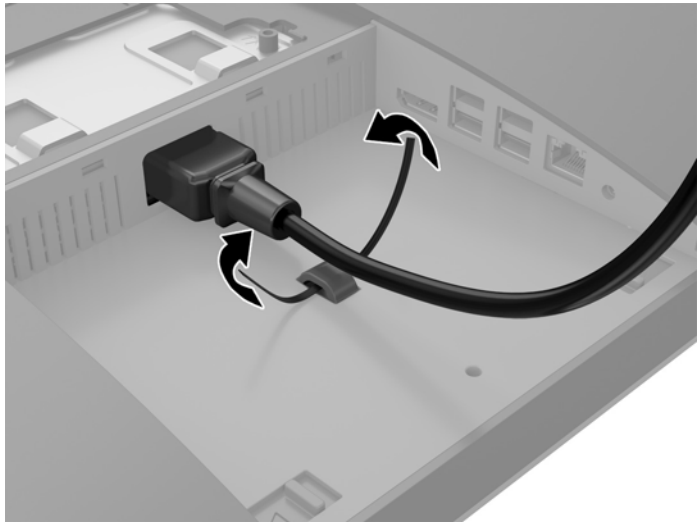

Hvis din computermodel er en ProOne 400, kan du sikre stikket yderligere ved at trykke det ind i åbningen under strømstikket, indtil det er fastgjort.

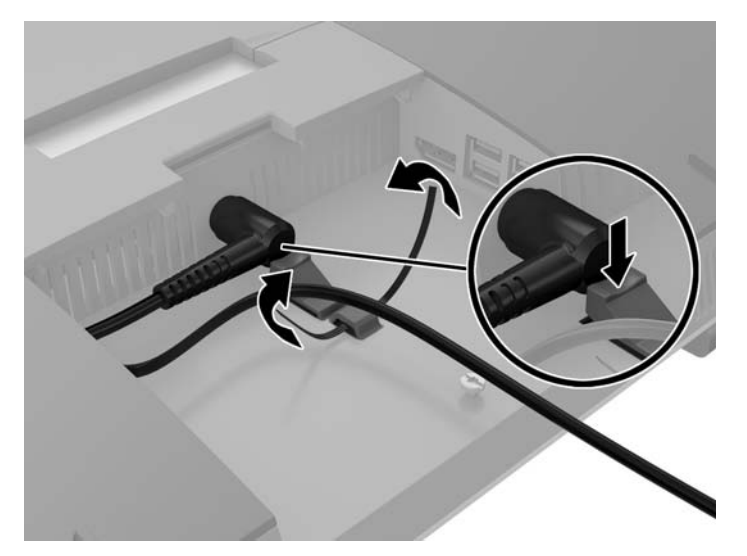

### **Tilslutning af en skærm**

Med DisplayPort-stikket bag på computeren kan du forbinde en skærm til computeren.

Hvis du tilføjer en skærm, som har et DisplayPort-stik, er der ikke behov for en DisplayPort video-adapter. Hvis du tilføjer en skærm, som ikke har et DisplayPort-stik, kan du købe en DisplayPort video-adapter fra HP til din konfiguration.

DisplayPort-adaptere og videokabler købes separat. HP har følgende adaptere:

- DisplayPort til VGA-adapter
- DisplayPort til DVI-adapter
- DisplayPort til HDMI-adapter

Sådan forbindes en skærm:

- <span id="page-31-0"></span>**1.** Sluk for strømmen til computeren og den skærm, som du forbinder til computeren.
- **2.** Fjern dækslet på den bagerste port på computeren.
- **3.** Hvis din skærm har et DisplayPort-stik, forbindes et DisplayPort-kabel direkte mellem DisplayPortstikket bag på computeren og DisplayPort-stikket på skærmen.
- **4.** Hvis din skærm ikke har et DisplayPort-stik, forbindes en DisplayPort video-adapter til DisplayPortstikket fra computeren. Derefter forbindes et kabel (VGA, DVI eller HDMI, afhængigt af din anvendelse) mellem adapteren og skærmen.
- **BEMÆRK:** Når en DisplayPort-Adapter bruges, kan dækslet på den bagerste port ikke installeres, medmindre der bruges en en DisplayPort-forlængerledning sammen med adapteren.

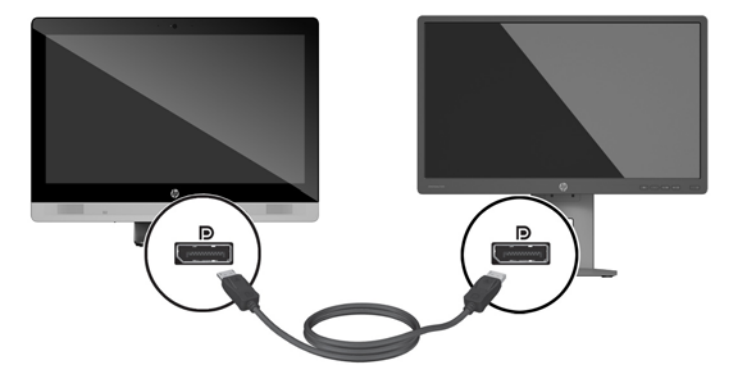

- **5.** Udskift dækslet til den bagerste port på computeren.
- **6.** Tænd for strømmen til computeren og skærmen.
- **BEMÆRK:** Brug grafikkortsoftwaret eller Windows Skærmindstillinger til at konfigurere skærmen som et spejlbillede af computerens indbyggede skærm eller en forlængelse af computerens indbyggede skærm.

### **Afmontering af kabler**

- **1.** Det er muligvis nødvendigt at fjerne kabellåsen, hvis en sådan er installeret bag på computeren.
- **2.** Anbring computeren med forsiden nedad på en blød, flad overflade. HP anbefaler, at du bruger et tæppe, et håndklæde eller et andet blødt stykke stof til at beskytte frontpanelet og skærmens overflade mod ridser og andre skader.
- **3.** Hvis dækslet på den bagerste port er installeret, fjernes dækslet.
- **4.** Tag kablerne ud af portene.

## **Afmontering og montering af dæksel på bagerste port**

### **Afmontering af dækslet på bagerste port**

**1.** Anbring computeren med forsiden nedad på en blød, flad overflade. HP anbefaler, at du bruger et tæppe, et håndklæde eller et andet blødt stykke stof til at beskytte frontpanelet og skærmens overflade mod ridser og andre skader.

<span id="page-32-0"></span>**2.** Hvis sikkerhedsskruens lås er skruet fast, skal man skrue den ud med en skruetrækker til T15 Torx manipulationssikre skruer.

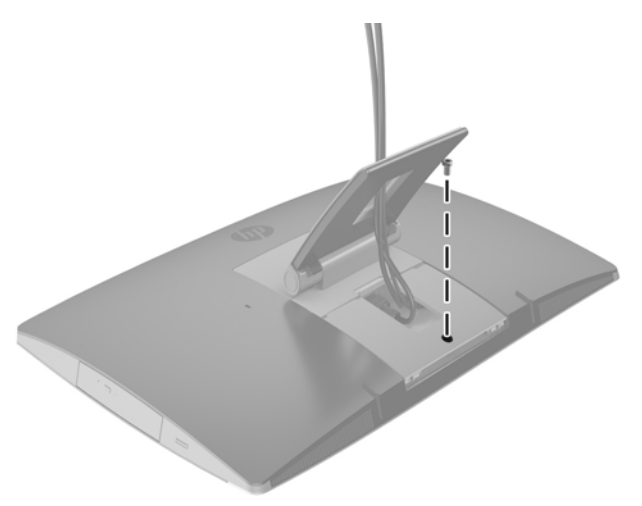

- **3.** Tryk de to tapper ind mod hinanden for at frakoble portdækslet fra kabinettet (1).
- **4.** Træk portdækslet mod bunden og fri af computeren (2).

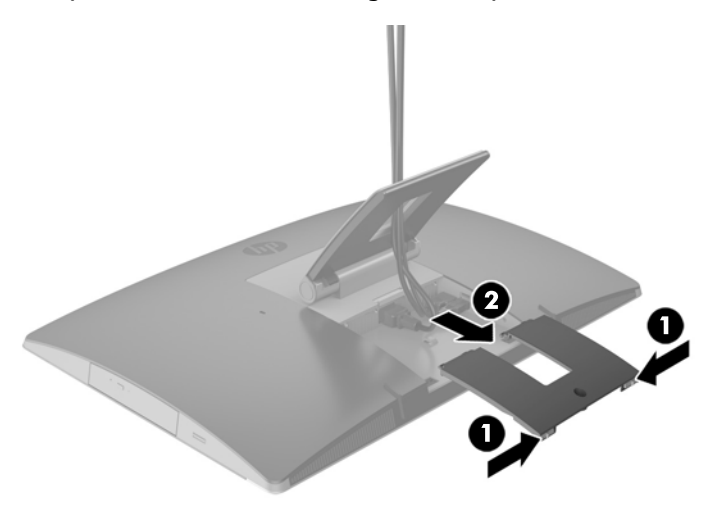

### **Installation af dæksel på bagerste port**

- **1.** Kontroller, at kabler er tilsluttede.
- **2.** Hold portdækslet parallelt med computeren, og placer de to tapper på portdækslet sådan at de er ud for hullerne i toppen af rummet til den bagerste port.
- **3.** Skub portdækslet i indtil tapperne klikker på plads (1).

<span id="page-33-0"></span>**4.** Tryk holderne ud for at låse portdækslet på plads (2).

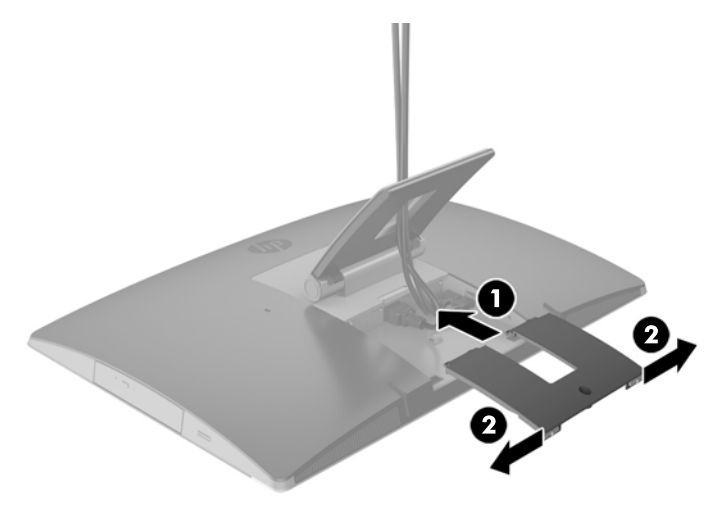

**5.** Du kan hindre adgang til interne komponenter og porte ved at sikre dækslet på den bagerste port. Brug en skruetrækker til T15 Torx manipulationssikre skruer til at montere skruen i kabinettet.

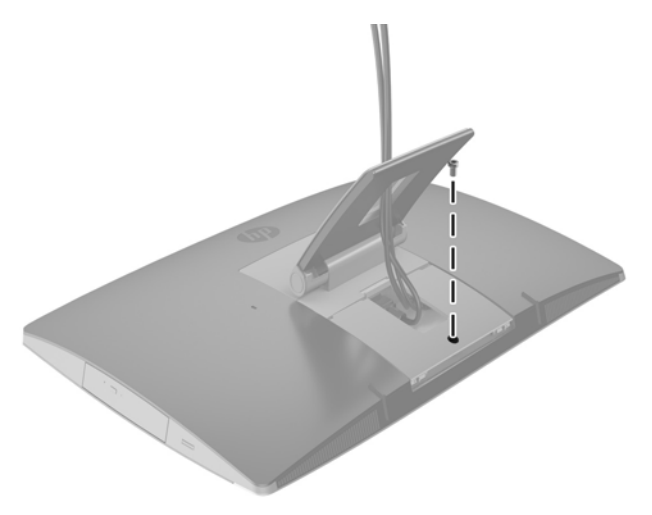

## **Placering af computeren**

Denne computer leveres muligvis med et vippestativ, et stativ der kan vippe/dreje og justeres i højden eller et staffelistativ.

- Justering af vippestativet
- [Justering af stativ med justerbar højde](#page-34-0)
- [Justering af staffelistativet](#page-36-0)

### **Justering af vippestativet**

**A FORSIGTIG:** Man skal være forsigtig, når man vipper en computer, hvis der er installeret en kabellås. Kablet eller låsen kan forhindre rotation eller justering af vinkel.

Med dette stativ kan du placere computeren i tilbagelænet position eller stående position.

<span id="page-34-0"></span>For at justere computerens fra tilbagelænet til stående position:

- **1.** Tag fat øverst og nederst på computeren, og løft computeren til det højeste punkt.
- **2.** Tryk bunden af computeren ned, og juster til den korrekte hældning.

For at justere computerens placering fra stående til tilbagelænet position:

- **1.** Løft i bunden af computeren, indtil den er på niveau med toppen.
- **2.** Tag fat øverst og nederst på computeren, og tryk ned, indtil computeren er i den ønskede position.

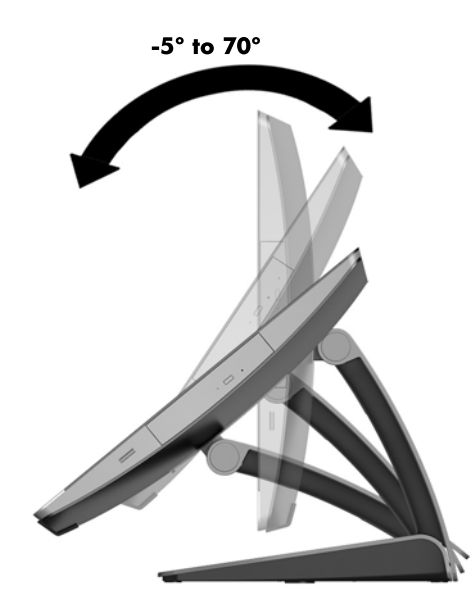

### **Justering af stativ med justerbar højde**

**A FORSIGTIG:** Man skal være forsigtig, når man roterer eller vipper en computer, hvis der er installeret en kabellås. Kablet eller låsen kan forhindre rotation eller justering af vinkel.

Med dette stativ kan du:

- Vip computeren fra -5° til 20° i forhold til skrivebordet
- Juster højden på computeren 110 mm (4,3") op eller ned
- Roter computeren fra liggende til stående visning

Tag fat øverst og nederst på computeren for at vippe computeren til den ønskede vinkel.

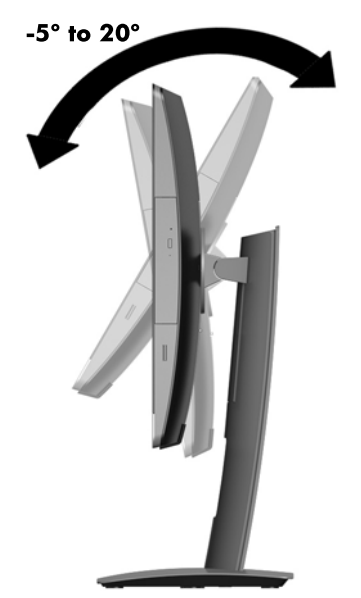

For at ændre højden på computeren skal man tage fat i begge sider af computeren og løfte eller sænke den til den ønskede højde.

For at vippe computeren:

**VIGTIGT:** I stående retning er vippevinklen begrænset, hvis en kabellås er installeret.

- **1.** Flyt stativet ud til skrivebordets kant.
- **2.** Tag fat i begge sider af computeren, og sænk computeren til den foretrukne position.

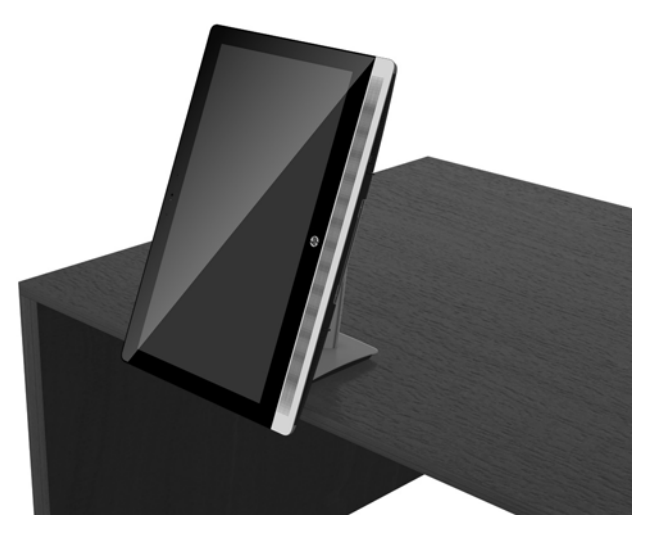

**3.** Tag fat øverst og nederst på computeren, og vip computeren til den ønskede position.

**A FORSIGTIG:** Når du skifter computerens retning mellem liggende og stående, skal du sørge for, at HPlogoet på forsiden af computeren er enten nederst eller til højre.

Sådan skiftes fra liggende til stående visning:

**1.** Løft computeren til den højeste position for at give frigang.

<span id="page-36-0"></span>**2.** Tag fat i computerens øverste højre og nederste venstre hjørne og løft nederste venstre hjørne indtil computeren er i stående stilling.

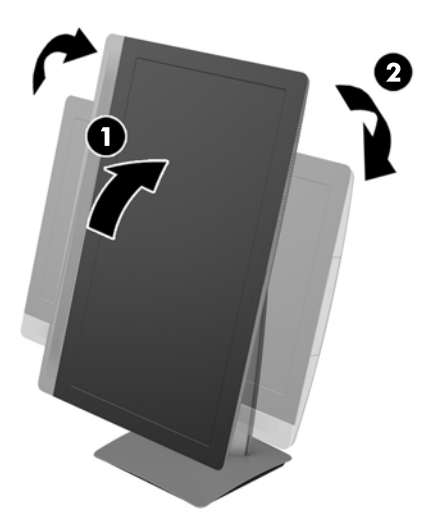

Sådan skiftes fra stående til liggende visning:

- **1.** Løft computeren til den højeste position for at give frigang.
- **2.** Tag fat i computerens øverste venstre og nederste højre hjørne og løft nederste højre hjørne indtil computeren er i liggende stilling.

### **Justering af staffelistativet**

Med dette justerbare stativ kan du vippe computeren bagud med mellem 10 og 70 grader for at placere den i en behagelig øjenhøjde.

**FORSIGTIG:** Hold fast i computeren under justering af staffeliet for at undgå at computeren vælter.

Tag fat i siderne på computeren, og tryk toppen af computeren ned for at åbne stativet og øge hældningen. Løft toppen af computeren op for at lukke stativet og reducere hældningen.

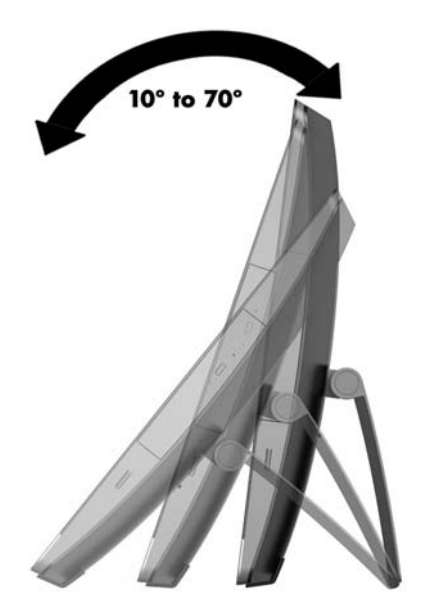

## <span id="page-37-0"></span>**Sådan monteres en kabellås**

En sikkerhedslås er en låseenhed, der er forbundet med et trådkabel. Den ene ende af kablet fastgøres til skrivebordet (eller en anden stationær genstand), og den anden ende af kablet fastgøres til kabellåseslottet på computeren. Fastgør kabellåsen med nøglen.

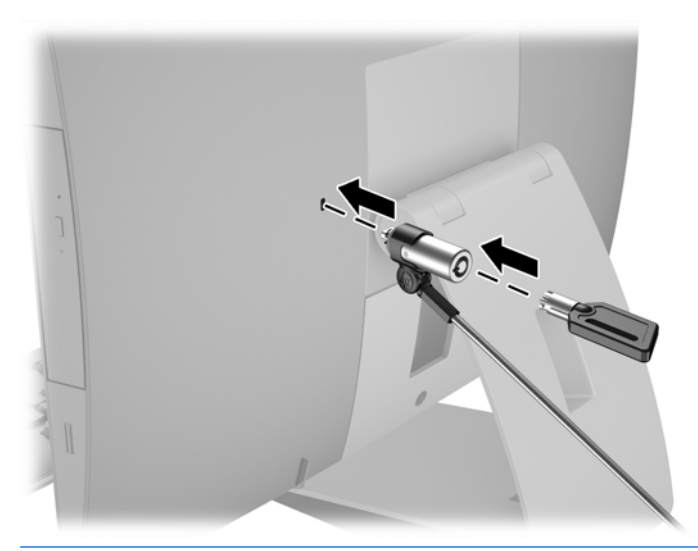

**A FORSIGTIG:** Man skal være forsigtig, når man roterer eller vipper en computer, hvis der er installeret en kabellås. Kablet eller låsen kan forhindre rotation eller justering af vinkel.

# **Tilkobling og frakobling af strøm**

### **Tilkobling af strøm**

**1.** Hvis du har en EliteOne 800, EliteOne 705 eller ProOne 600, skal du slutte netstikket i en stikkontakt med vekselstrøm.

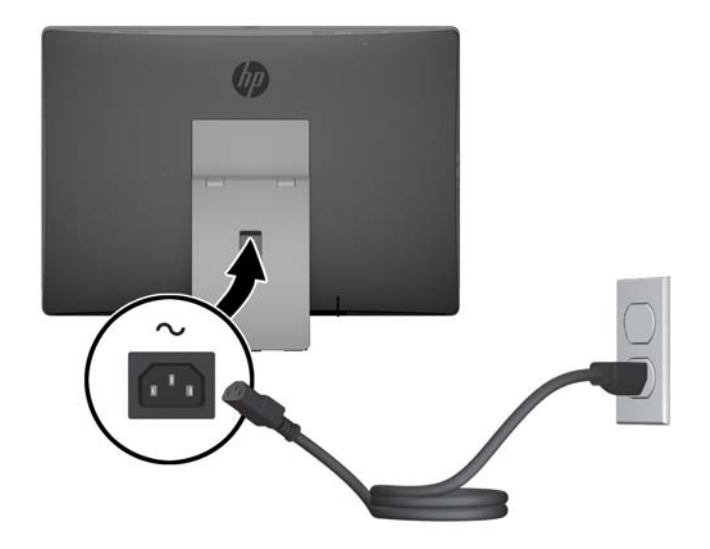

**2.** Hvis du har en ProOne 400:

- <span id="page-38-0"></span>**a.** Slut netledningens hunstik i netadapteren (1).
- **b.** Sæt netstikket i en stikkontakt (2).

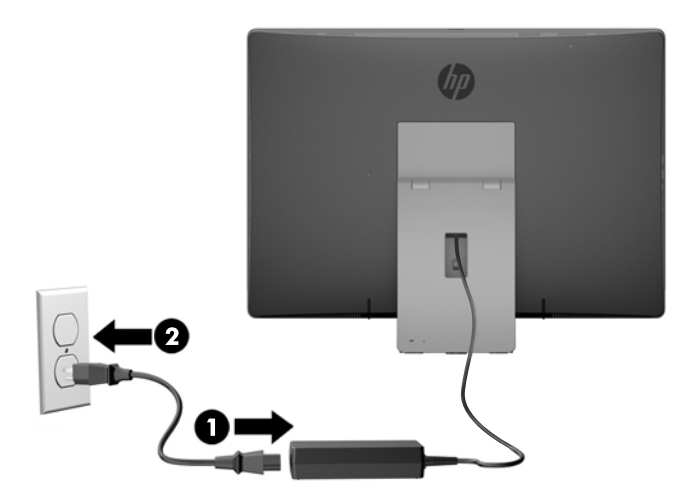

**3.** Tryk på afbryderen på computerens side for at tænde den.

### **Frakobling af strøm**

- **1.** Fjern alle flytbare medier, som f.eks. optiske diske og USB-flashdrev, fra computeren.
- **2.** Sluk computeren korrekt via operativsystemet, sluk derefter alle eksterne enheder.
- **3.** Fjern netkablet fra strømstikket, og fjern alle eksterne enheder.

## **Synkronisering af det trådløse tastatur eller den trådløse mus (ekstraudstyr)**

Musen og tastaturet synkroniseres fra fabrikken. Hvis de ikke virker, skal batterierne fjernes og udskiftes. Hvis musen og tastaturet endnu ikke er blevet synkroniseret, skal du følge denne procedure for igen at synkronisere dem manuelt.

#### **1.**

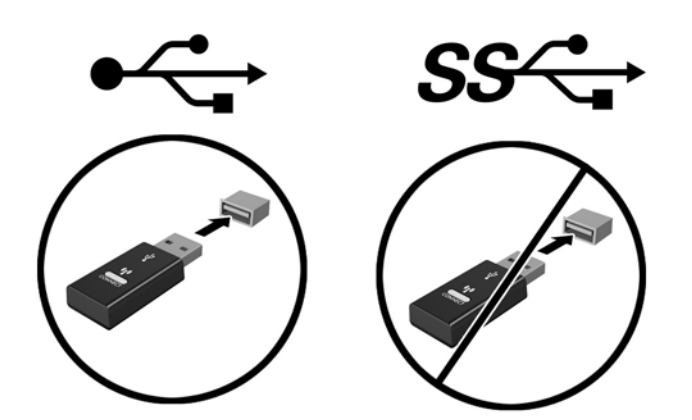

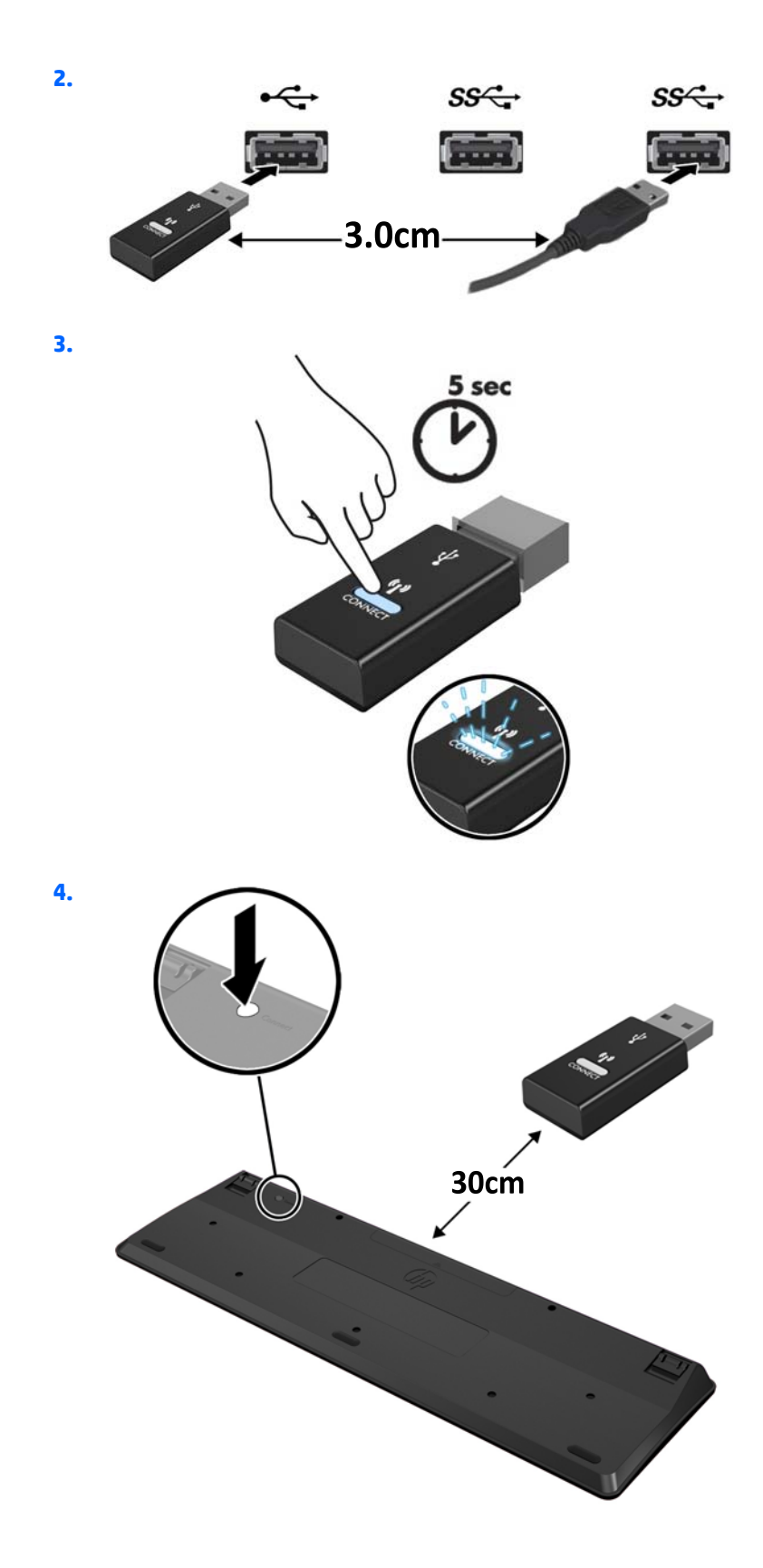

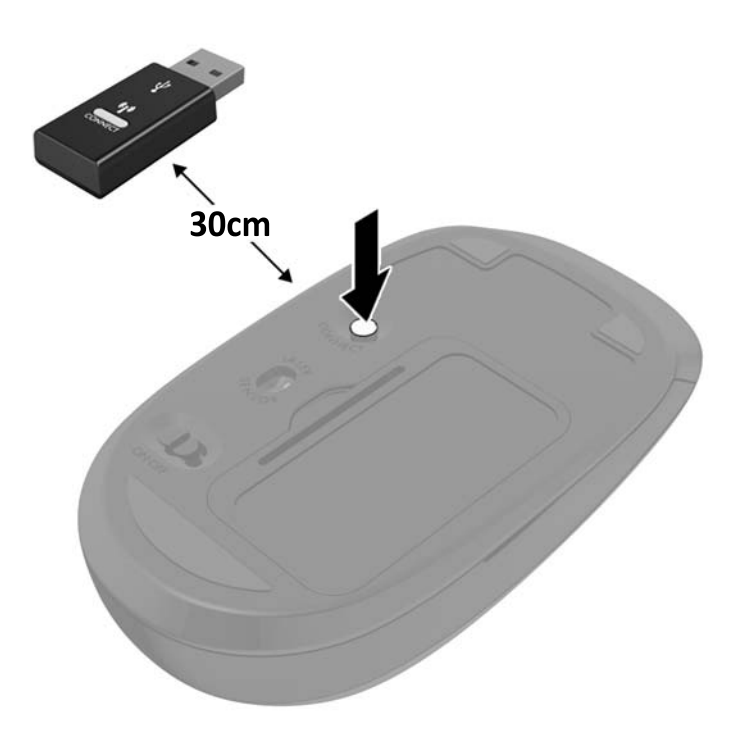

**5.**

**BEMÆRK:** Hvis musen og tastaturet stadig ikke virker skal man fjerne og udskifte batterierne. Hvis musen og tastaturet stadig er ikke synkroniseret, skal man synkronisere tastaturet og musen igen.

# <span id="page-41-0"></span>**3 Reparation og opgradering af hardware**

## **Advarsler og sikkerhedsanvisninger**

Før opgraderinger foretages, er det vigtigt at læse alle nødvendige anvisninger, sikkerhedsforanstaltninger og advarsler i denne vejledning.

**ADVARSEL!** Sådan mindsker du risikoen for personskader på grund af elektrisk stød, varme overflader eller brand:

Fjern netstikket fra stikkontakten, og lad de interne systemkomponenter køle af, inden de berøres.

Tilslut ikke telekommunikations- eller telefonstik i indgangene på netværkskortet.

Deaktiver ikke netledningens 3-bensstik. 3-bensstikket har en vigtig sikkerhedsmæssig funktion.

Sæt netledningen i en stikkontakt med jordforbindelse, som det altid er nemt at komme til.

Som en sikkerhedsforanstaltning må du ikke anbringe noget ovenpå netledninger eller -kabler. Placer dem, så ingen kommer til at træde på dem eller snuble over dem. Træk ikke i en netledning eller et kabel. Når du tager netstikket ud af stikkontakten, skal du tage fat i ledningen omkring selve stikket.

Læs *Vejledning i sikkerhed og komfort* for at mindske risikoen for alvorlige personskader. Den beskriver korrekt opsætning af arbejdsstationen, arbejdsstilling og sunde vaner i forbindelse med arbejdet for computerbrugere og indeholder vigtige oplysninger om elektrisk og mekanisk sikkerhed. Vejledningen kan du finde på internettet på adressen [http://www.hp.com/ergo.](http://www.hp.com/ergo)

**ADVARSEL!** Computere, som er placeret på små eller smalle kommoder, bogreoler, hylder, skriveborde, højttalere, kister eller vogne, kan falde forover og forårsage personskade.

Alle ledninger og kabler, som er forbundet med computeren, bør trækkes omhyggeligt, således at man ikke kan trække i dem, gribe fat i dem eller falde over dem.

**ADVARSEL!** Strømførende og bevægelige dele indeni.

Afbryd strømmen til udstyret, inden der fjernes adgangspaneler.

Sæt alle adgangspaneler tilbage på plads, og fastgør dem, inden du igen tilslutter strømmen til udstyret.

**FORSIGTIG:** Statisk elektricitet kan beskadige de elektriske komponenter i computeren eller udstyret. Inden disse procedurer påbegyndes, skal du sikre dig, at du ikke afgiver statisk elektricitet ved at røre ved en metalgenstand med jordforbindelse. Se [Elektrostatisk afladning på side 58](#page-65-0) for at få yderligere oplysninger.

Når computeren er tilsluttet en stikkontakt, er der altid spænding på systemkortet. Du skal altid fjerne netstikket fra strømkilden, inden computeren åbnes for at undgå skader på interne komponenter.

### **Yderligere oplysninger**

Yderligere oplysninger om afmontering og udskiftning af hardwarekomponenter, hjælpeprogrammet Computeropsætning og fejlfinding finder du i *Maintenance and Service Guide* (kun på engelsk) til din computermodel på [http://www.hp.com.](http://www.hp.com)

## <span id="page-42-0"></span>**Udtagning af batterier fra det valgfri trådløse tastatur eller musen**

**BEMÆRK:** Det trådløse tastatur og musen er ekstraudstyr.

Når du vil fjerne batterier fra det trådløse tastatur, skal du fjerne batteridækslet på tastaturets underside (1) og tage batterierne ud af batterirummet (2).

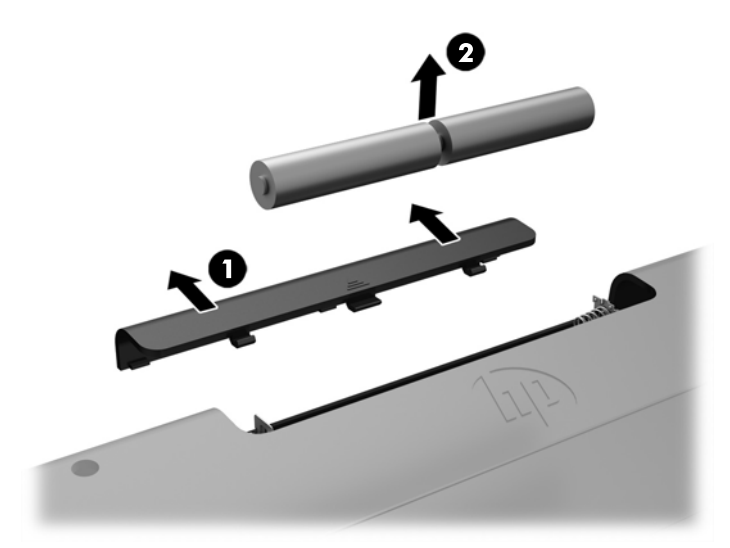

Når du vil fjerne batterier fra den trådløse mus, skal du fjerne batteridækslet på musens underside (1) og tage batterierne ud af batterirummet (2).

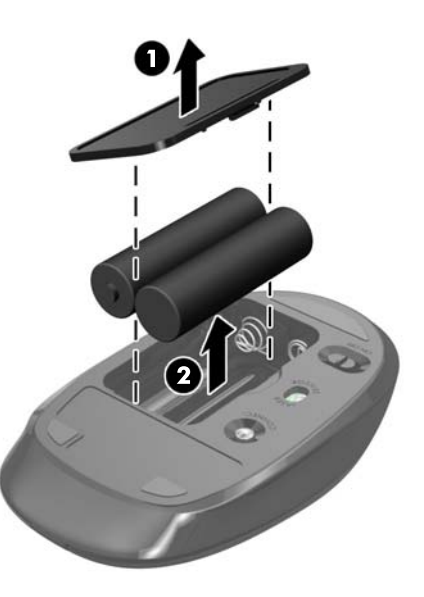

## **Afmontering og installation af hukommelse**

Computeren leveres med SODIMM-moduler (small outline dual inline memory).

### <span id="page-43-0"></span>**SODIMM-moduler**

Der kan sættes op til to SODIMM-moduler i hukommelsesstikkene på systemkortet. Der er mindst ét forudinstalleret SODIMM-modul i disse hukommelsesstik.

### **Specifikationer for SODIMM**

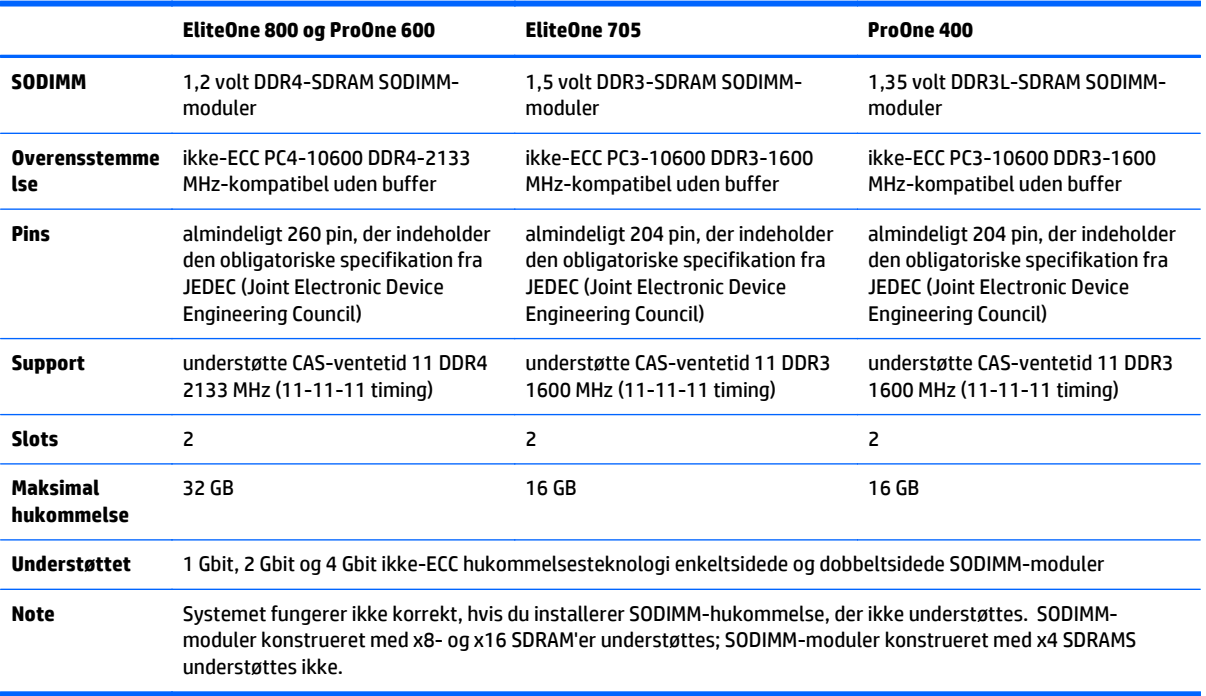

For at systemet fungerer korrekt, skal SODIMM-modulerne overholde følgende krav:

HP tilbyder hukommelsesopgradering for denne computer, og tilråder, at forbrugeren køber det for at undgå kompatibilitetsproblemer med ikke-understøttet hukommelse fra tredjepart.

#### **Udfyldelse af SODIMM-stikkene**

Systemet kører automatisk i enten enkeltkanaltilstand, dobbeltkanaltilstand eller fleksibel tilstand, afhængigt af hvordan SODIMM-modulerne er installerede. Se den følgende tabel for identifikation af SODIMM-kanalplacering.

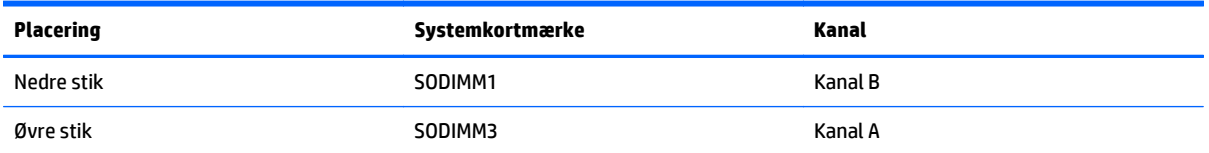

- Systemet kører i enkeltkanaltilstand, hvis der kun er udfyldt ét SODIMM-stik.
- Systemet kører i fleksibel-tilstand, hvis den hukommelseskapaciteten for SODIMM-modulerne i kanal A svarer til hukommelseskapaciteten for SODIMM-modulerne i kanal B. I fleksibel-tilstand beskriver den kanal udfyldt med den mindste mængde hukommelse den samlede mængde hukommelse, som tildeles to kanaler, og den resterende mængde tildeles til en kanal. Hvis en kanal har mere hukommelse end den anden, skal den større mængde tildeles kanal A.
- <span id="page-44-0"></span>Systemet kører i højere ydende tokanals tilstand, hvis hukommelseskapaciteten for SODIMMmodulerne i kanal A svarer til hukommelseskapaciteten for SODIMM-modulerne i kanal B.
- Den maksimale driftstilstand for alle tilstande bestemmes af systemets langsomste SODIMM-modul.

#### **Sådan installeres DIMM-moduler**

Systemkortet indeholder to hukommelsesstik. Sådan fjernes eller installeres hukommelsesmoduler:

- **1.** Fjern alle flytbare medier, som f.eks. optiske diske og USB-flashdrev, fra computeren.
- **2.** Sluk computeren korrekt via operativsystemet, og sluk derefter alle eksterne enheder.
- **3.** Fjern netkablet fra strømstikket, og fjern alle eksterne enheder.

**FORSIGTIG:** Du skal frakoble netledningen og vente cirka 30 sekunder på at strømmen er drænet, før du tilføjer eller fjerner hukommelsesmoduler. Uanset om computeren er tændt eller slukket, vil der altid være spænding på hukommelsesmodulerne, så længe computeren er tilsluttet en tændt stikkontakt med vekselstrøm. Hvis du tilføjer eller fjerner hukommelsesmoduler, mens der stadig er spænding på systemet, kan det forårsage uoprettelig skade på hukommelsesmodulerne eller systemkortet.

- **4.** Fjern/afbryd alle sikkerhedsenheder, der forhindrer åbning af computeren.
- **5.** Anbring computeren med forsiden nedad på en blød, flad overflade. HP anbefaler, at du bruger et tæppe, et håndklæde eller at andet blødt stykke stof til at beskytte frontpanelet og skærmens overflade mod ridser og andre skader.
- **6.** Afmonter dækslet på bagerste port.

Se [Afmontering af dækslet på bagerste port på side 24](#page-31-0).

**7.** Frakobl kabler, der er sluttet til computeren.

Se [Afmontering af kabler på side 24.](#page-31-0)

**8.** Fjern stativet.

Se [Montering og afmontering af et stativ på side 15.](#page-22-0)

**9.** Hvis din computermodel er en ProOne 400, skal du bruge en flad skruetrækker eller en Torxskruetrækker til at dreje adgangspanelets skruer en kvart omgang mod venstre for at frigøre adgangspanelet.

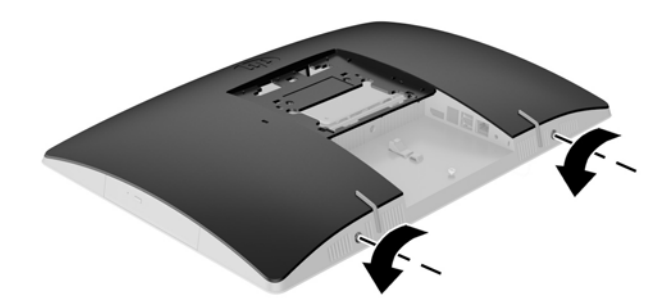

- **10.** Skub adgangspanelets låse mod hinanden (1).
- **11.** Løft adgangspanelet af computeren (2).

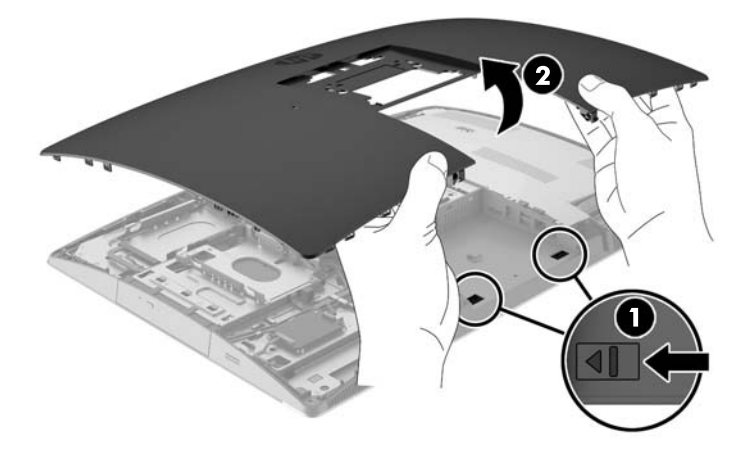

**12.** Hvis din computermodel er en ProOne 400, skal du fjerne de 4 skruer der fastgør afskærmningen mod elektromagnetisk interferens (EMI) til kabinettet.

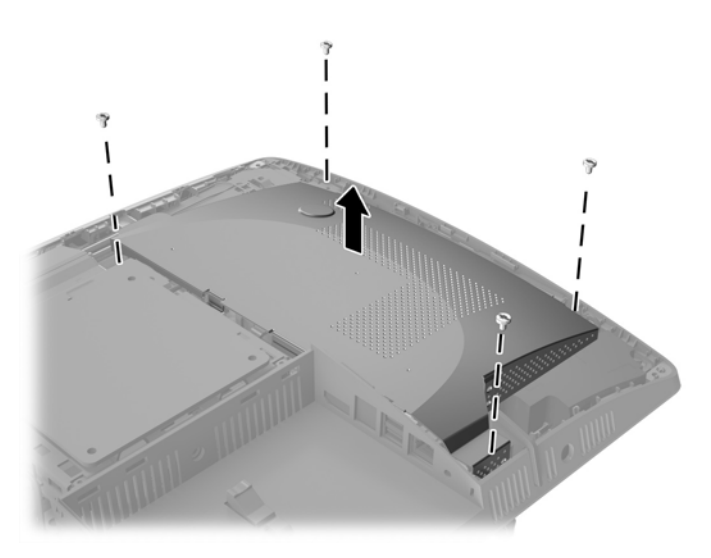

**13.** Skub udløserknappen til EMI-afskærmningen mod midten af computeren (1) for at frigøre EMIafskærmningen, og løft den fri af computeren (2).

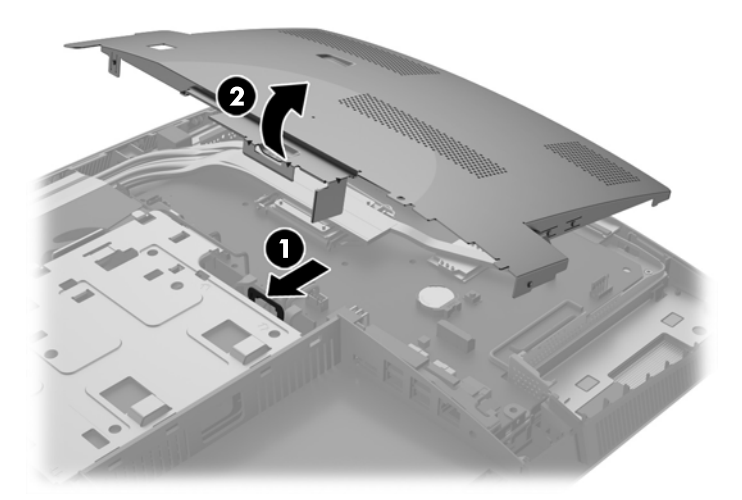

**14.** For at fjerne et hukommelsesmodul skal du trykke udad på de to låse på hver side af SODIMM-modulet (1) og derefter trække SODIMM-modulet ud af stikket (2).

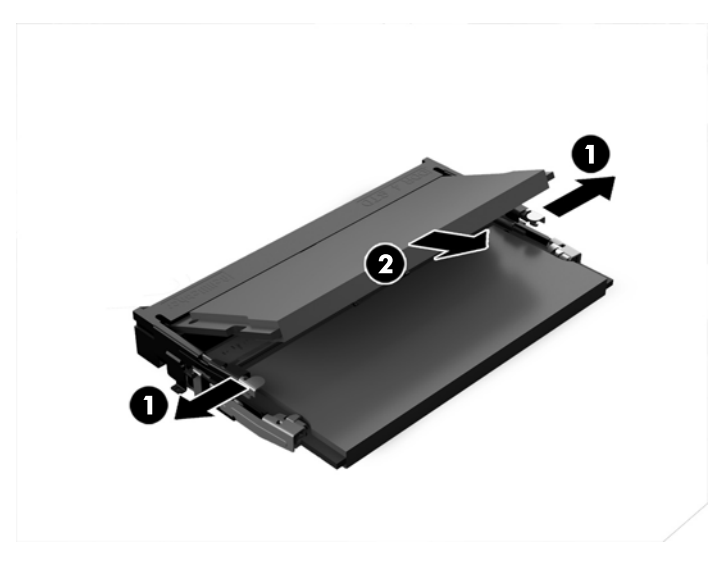

**15.** For at installere et hukommelsesmodul skal du skubbe SODIMM-modulet ind i stikket i en vinkel på cirka 30° (1) og derefter trykke SODIMM-modulet ned (2), så låsene holder det på plads.

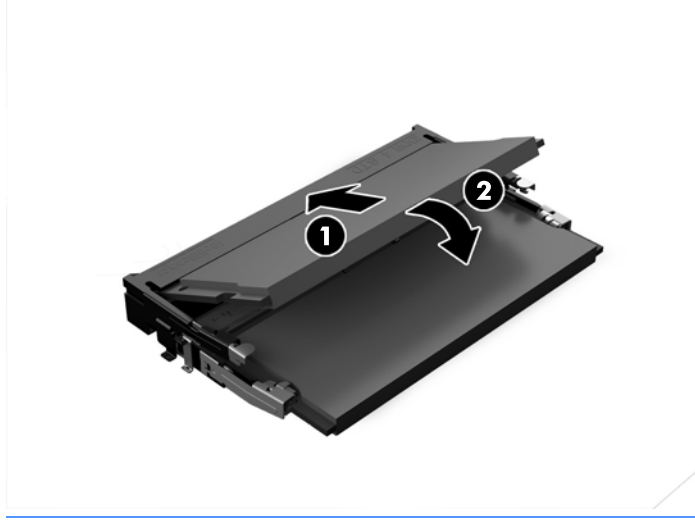

- **BEMÆRK:** Et hukommelsesmodul kan kun installeres på én måde. Placer hakket på hukommelsesstikket i rillen i modulet.
- **16.** Sørg for at kablerne omkring EMI-afskærmning ikke er i vejen og ikke kommer i klemme i EMIafskærmningen.

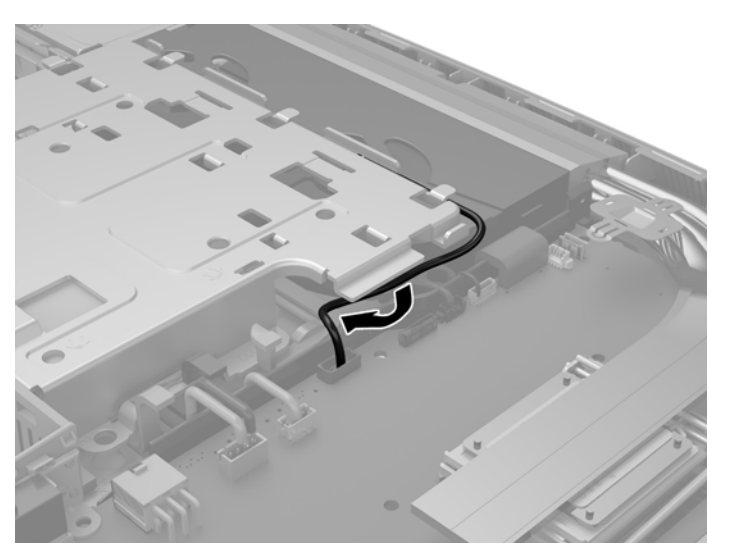

**17.** Sæt de tre kroge på højre side af EMI-afskærmning i hullerne i computeren (1), og tryk derefter på den venstre side af skjoldet, indtil låsen går i indgreb (2).

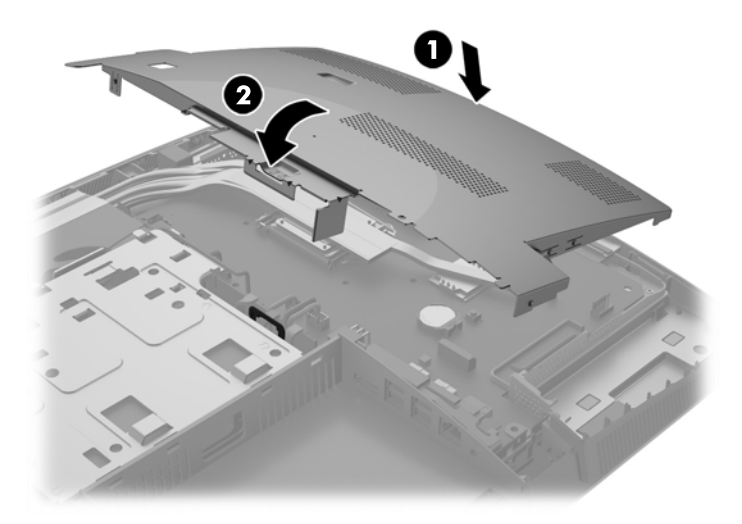

**18.** Hvis din computermodel er en ProOne 400, skal der benyttes fire skruer til at fastgøre EMIafskærmningen til kabinettet.

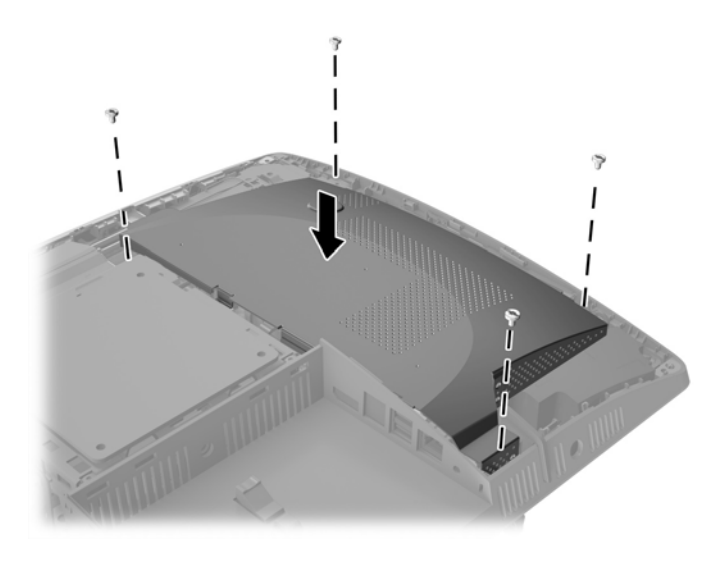

**19.** For at sætte adgangspanelet på, skal man placere låsene så de er ud for hullerne ved den bagerste port. Sæt adgangspanelet ned (1) og tryk på tapperne på alle sider af panelet, indtil det er på plads.

**20.** Skub udløserknapperne ind mod siderne af computeren for at fastgøre adgangspanelet (2).

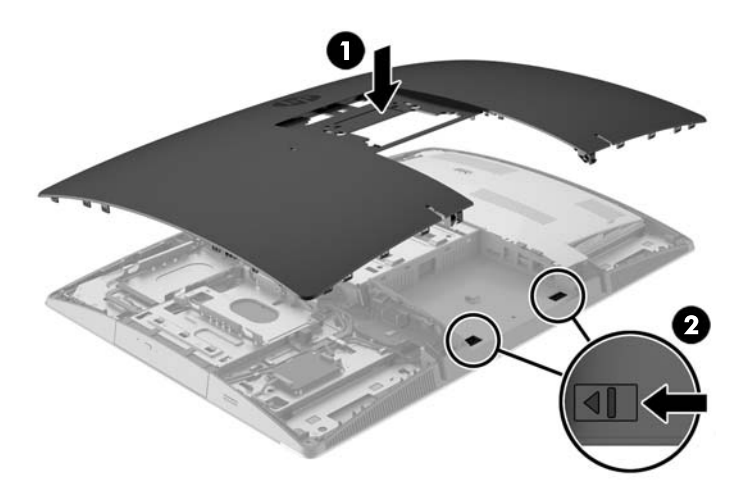

**21.** Hvis din computermodel er en ProOne 400, skal du bruge en flad skruetrækker eller en Torxskruetrækker til at dreje adgangspanelets skruer en kvart omgang mod højre for at fastgøre adgangspanelet.

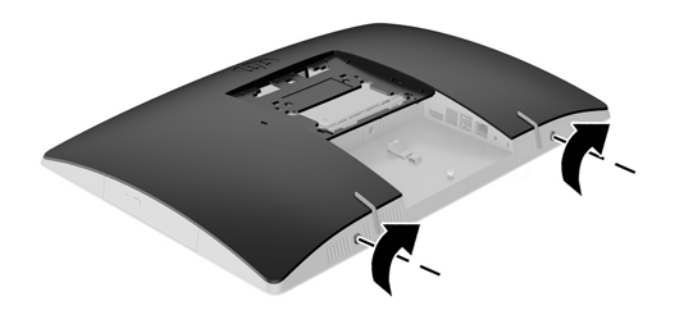

**22.** Monter stativet.

Se [Montering og afmontering af et stativ på side 15.](#page-22-0)

**23.** Slut alle kabler til computeren.

Se [Tilslutningskabler på side 21](#page-28-0).

- **24.** Installation af dæksel på bagerste port. Se [Installation af dæksel på bagerste port på side 25.](#page-32-0)
- **25.** Lås alle sikkerhedsanordninger, der var afbrudt, da adgangspanelet blev fjernet.
- **26.** Placer computeren i opretstående position.
- <span id="page-50-0"></span>**27.** Sæt netstikket i en stikkontakt.
- **28.** Tænd computeren. Computeren genkender automatisk den ekstra hukommelse, når du tænder computeren.

### **Udskiftning af realtidsurets batteri**

Realtidsurets batteri kan findes på systemkortet nederst til højre for blæseren. Det batteri, der følger med computeren, forsyner uret til realtid med strøm. Når batteriet udskiftes, bør der anvendes et batteri svarende til det, der er installeret i computeren. Computeren leveres med et 3 V litiumbatteri.

**ADVARSEL!** Computeren indeholder et internt litiummangandioxid-batteri. Hvis et batteri behandles forkert, kan det medføre brandfare og risiko for forbrændinger. Følg retningslinerne nedenfor for at mindske risikoen for personskade:

Forsøg ikke at genoplade batteriet.

Må ikke udsættes for temperaturer over 60°C (140°F).

Undgå at mase batteriet, stikke hul på det, kortslutte de ydre kontakter samt at udsætte batteriet for vand eller åben ild.

Udskift kun batteriet med et HP reservebatteri til dette produkt.

**A FORSIGTIG:** Det er vigtigt at sikkerhedskopiere computerens CMOS-indstillinger, inden batteriet udskiftes. CMOS-indstillingerne slettes, når batteriet fjernes eller udskiftes.

Statisk elektricitet kan beskadige de elektroniske komponenter i computeren eller ekstraudstyret. Inden disse procedurer påbegyndes, skal du sikre dig, at du ikke afgiver statisk elektricitet ved at røre ved en metalgenstand med jordforbindelse.

**BEMÆRK:** Litiumbatteriets levetid forlænges, når computeren tilsluttes en strømførende stikkontakt. Litiumbatteriet bruges kun, når computeren IKKE er tilsluttet ledningsnettet.

HP opfordrer kunder til at genbruge brugt elektronisk hardware, originale HP-printerpatroner og genopladelige batterier. Yderligere oplysninger om genbrugsprogrammer findes på [http://www.hp.com/](http://www.hp.com/recycle) [recycle](http://www.hp.com/recycle).

- **1.** Fjern alle flytbare medier, som f.eks. optiske diske og USB-flashdrev, fra computeren.
- **2.** Sluk computeren korrekt via operativsystemet, sluk derefter alle eksterne enheder.
- **3.** Fjern netkablet fra strømstikket, og fjern alle eksterne enheder.
- **4.** Fjern/afbryd alle sikkerhedsenheder, der forhindrer åbning af computeren.
- **5.** Anbring computeren med forsiden nedad på en blød, flad overflade. HP anbefaler, at du bruger et tæppe, et håndklæde eller at andet blødt stykke stof til at beskytte frontpanelet og skærmens overflade mod ridser og andre skader.
- **6.** Afmonter dækslet på bagerste port.

Se [Afmontering af dækslet på bagerste port på side 24](#page-31-0).

**7.** Frakobl kabler, der er sluttet til computeren.

Se [Afmontering af kabler på side 24.](#page-31-0)

**8.** Fjern stativet.

Se [Montering og afmontering af et stativ på side 15.](#page-22-0)

**9.** Hvis din computermodel er en ProOne 400, skal du bruge en flad skruetrækker eller en Torxskruetrækker til at dreje adgangspanelets skruer en kvart omgang mod venstre for at frigøre adgangspanelet.

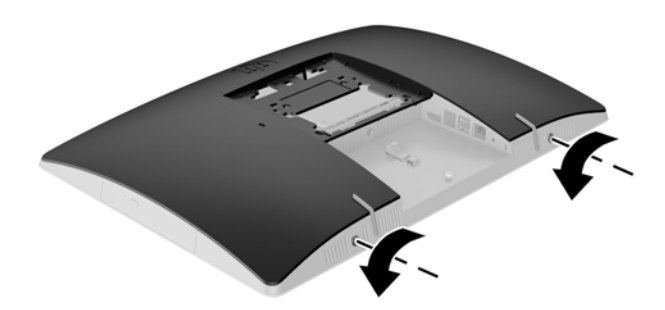

- **10.** Skub adgangspanelets låse mod hinanden (1).
- **11.** Løft adgangspanelet af computeren (2).

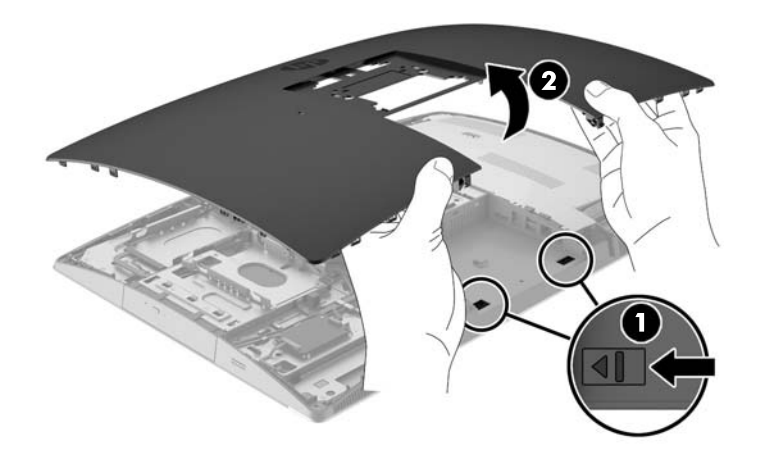

**12.** Hvis din computermodel er en ProOne 400, skal du fjerne de 4 skruer der fastgør afskærmningen mod elektromagnetisk interferens til kabinettet.

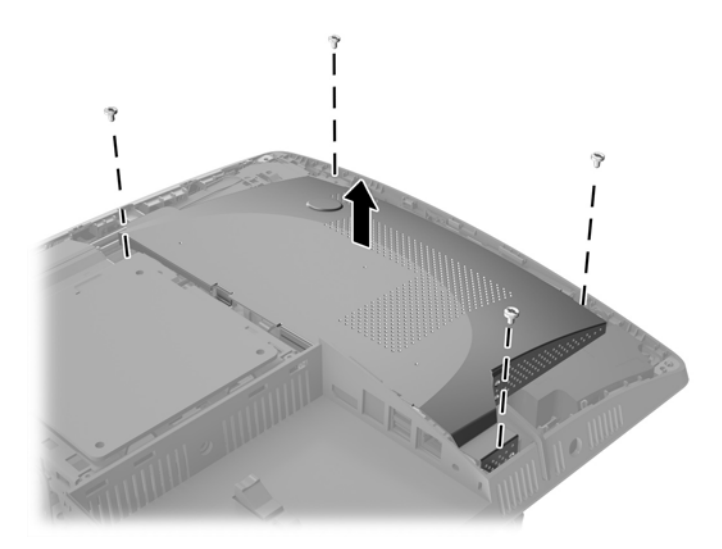

**13.** Skub udløserknappen til EMI-afskærmningen mod midten af computeren (1) for at frigøre EMIafskærmningen, og løft den fri af computeren (2).

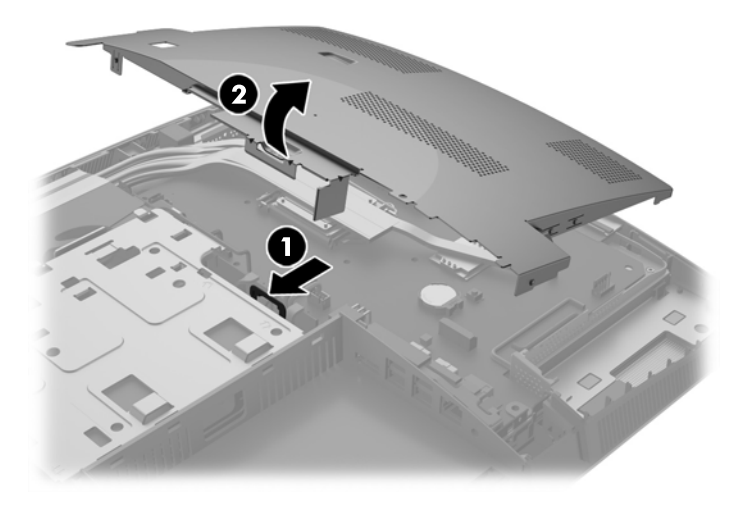

**14.** Klem om metalklemmen, der stikker op over batteriets kant, for at frigøre batteriet fra holderen. Tag batteriet ud (1), når det springer op.

**15.** Lad den ene kant af det nye batteri glide ind under holderens kant med den positive side opad. Skub den anden kant ned (2), indtil klemmen holder fast om batteriets anden kant.

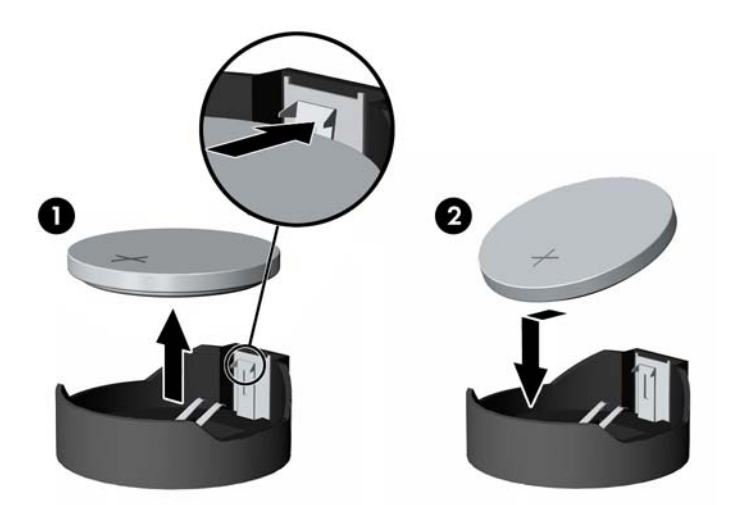

**16.** Sørg for at kablerne omkring afskærmningen mod elektromagnetisk interferens ikke er i vejen og ikke kommer i klemme i EMI-afskærmningen.

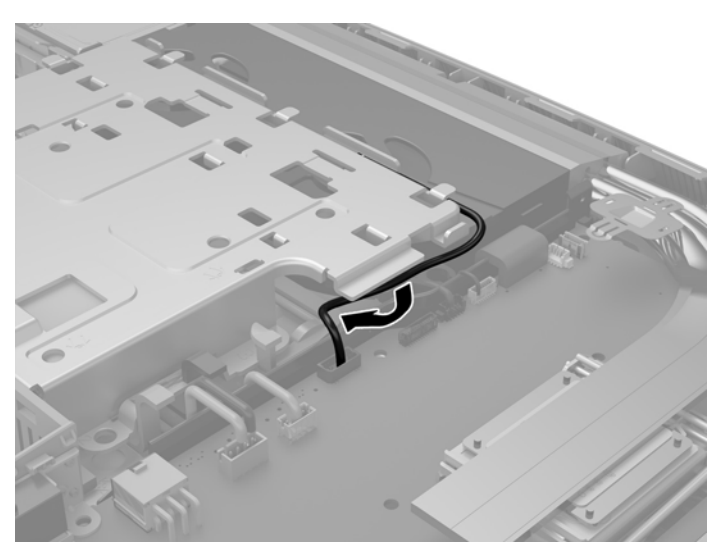

**17.** Sæt de tre kroge på højre side af EMI-afskærmning i hullerne i computeren (1), og tryk derefter på den venstre side af skjoldet, indtil låsen går i indgreb (2).

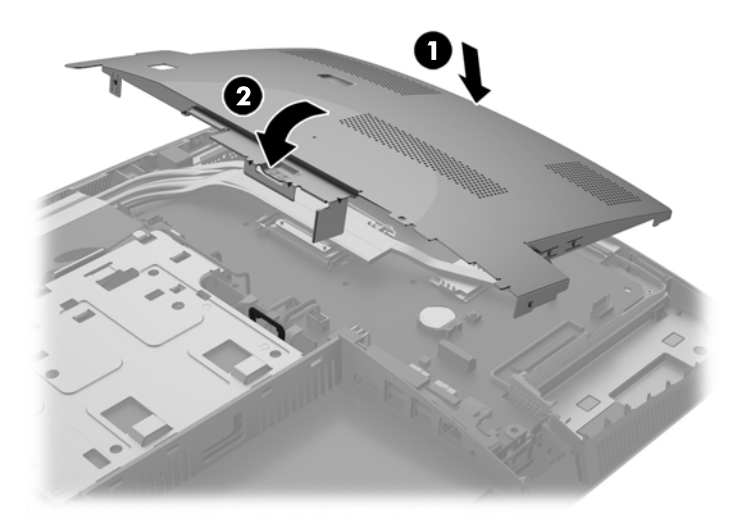

**18.** Hvis din computermodel er en ProOne 400, skal der benyttes fire skruer til at fastgøre EMIafskærmningen til kabinettet.

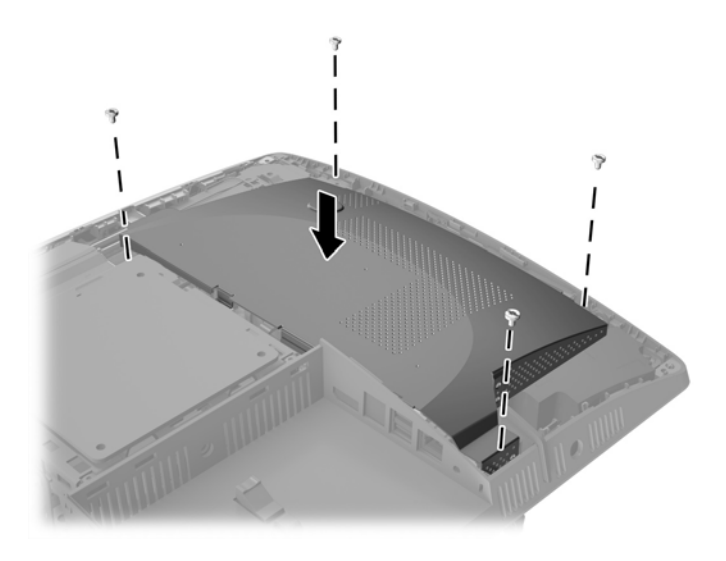

**19.** For at sætte adgangspanelet på, skal man placere låsene så de er ud for hullerne ved den bagerste port. Sæt adgangspanelet ned (1) og tryk på tapperne på alle sider af panelet, indtil det er på plads.

**20.** Skub udløserknapperne ind mod siderne af computeren for at fastgøre adgangspanelet (2).

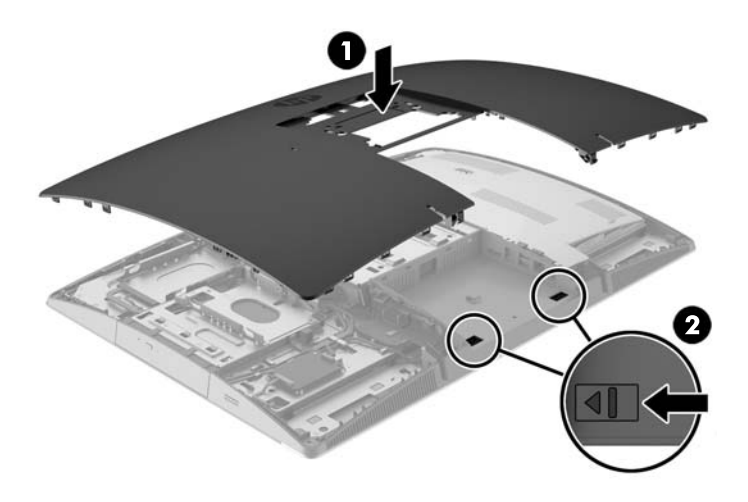

**21.** Hvis din computermodel er en ProOne 400, skal du bruge en flad skruetrækker eller en Torxskruetrækker til at dreje adgangspanelets skruer en kvart omgang mod højre for at fastgøre adgangspanelet.

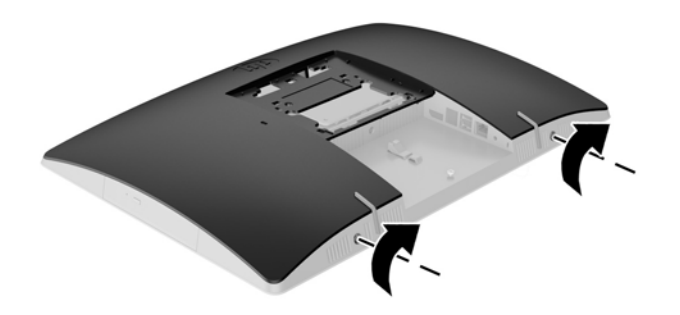

**22.** Monter stativet.

Se [Montering og afmontering af et stativ på side 15.](#page-22-0)

**23.** Slut alle kabler til computeren.

Se [Tilslutningskabler på side 21](#page-28-0).

- **24.** Installation af dæksel på bagerste port. Se [Installation af dæksel på bagerste port på side 25.](#page-32-0)
- **25.** Lås alle sikkerhedsanordninger, der var afbrudt, da adgangspanelet blev fjernet.
- **26.** Placer computeren i opretstående position.
- **27.** Sæt netstikket i en stikkontakt.
- <span id="page-56-0"></span>**28.** Tænd computeren.
- **29.** Indstil dato og klokkeslæt, adgangskoder og andre specielle systemopsætninger med hjælpeprogrammet til computeropsætning.

# **Udskiftning af drev**

### **Udskiftning af et harddiskdrev**

Harddisken er placeret i venstre side af computeren.

Der er installeret en 2,5'' primære harddisk i computeren. Visse modeller har en sekundær 2,5'' harddisk installeret oven på det optiske diskdrev.

#### **Udtagning af et 2,5'' harddiskdrev**

- **1.** Fjern alle flytbare medier, som f.eks. optiske diske og USB-flashdrev, fra computeren.
- **2.** Sluk computeren korrekt via operativsystemet, og sluk derefter alle eksterne enheder.
- **3.** Fjern netkablet fra strømstikket, og fjern alle eksterne enheder.
- **A FORSIGTIG:** Uanset om computeren er tændt eller slukket, vil der altid være spænding på systemkortet, så længe systemet er tilsluttet en tændt stikkontakt med vekselstrøm. Du skal altid tage netstikket ud af strømkilden for at undgå skader på interne komponenter.
- **4.** Anbring computeren med forsiden nedad på en blød, flad overflade. HP anbefaler, at du bruger et tæppe, et håndklæde eller at andet blødt stykke stof til at beskytte frontpanelet og skærmens overflade mod ridser og andre skader.
- **5.** Fjern/afbryd alle sikkerhedsenheder, der forhindrer åbning af computeren.
- **6.** Afmonter dækslet på bagerste port.

Se [Afmontering af dækslet på bagerste port på side 24](#page-31-0).

**7.** Frakobl kabler, der er sluttet til computeren.

Se [Afmontering af kabler på side 24.](#page-31-0)

**8.** Fjern stativet.

Se [Montering og afmontering af et stativ på side 15.](#page-22-0)

**9.** Hvis din computermodel er en ProOne 400, skal du bruge en flad skruetrækker eller en Torxskruetrækker til at dreje adgangspanelets skruer en kvart omgang mod venstre for at frigøre adgangspanelet.

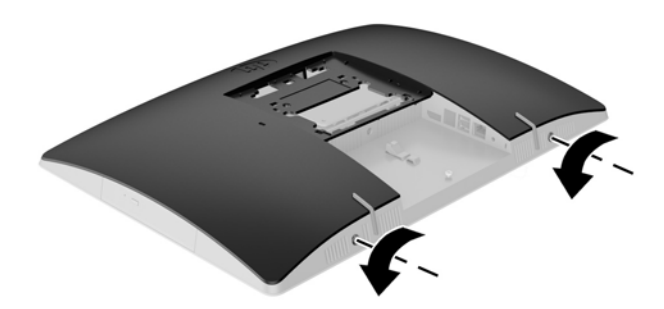

- **10.** Skub adgangspanelets låse mod hinanden (1).
- **11.** Løft adgangspanelet af computeren (2).

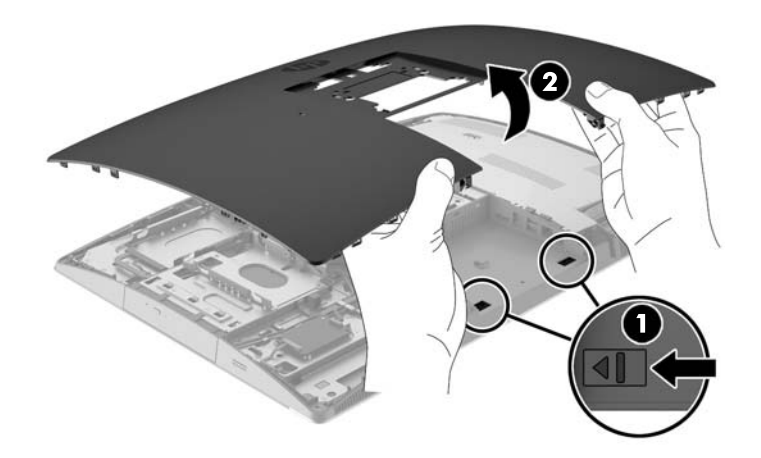

- **12.** Strømledningen og videokablerne tilsluttes skærmen.
- **13.** Træk harddiskdrevrummets udløserknap bort fra 2,5'' harddisken for at frigøre drevet (1).

<span id="page-58-0"></span>**14.** Skub harddisken mod låsen og løft harddisken ud af drevholderen (2).

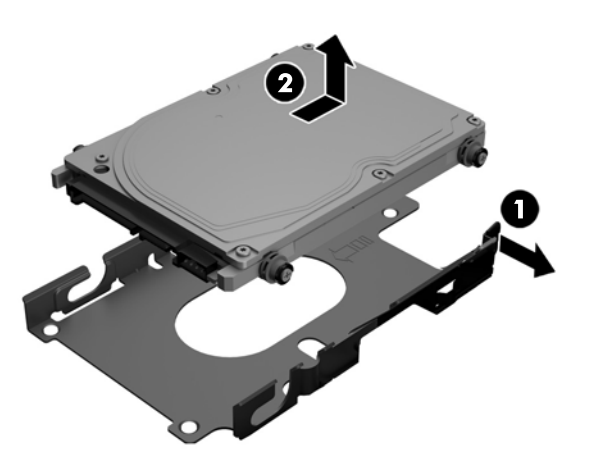

**15.** Fjern de fire monteringsskruer fra 2,5'' harddisken. Sørg for at beholde skruerne og gummiskiverne til montering af et erstatningsdrev.

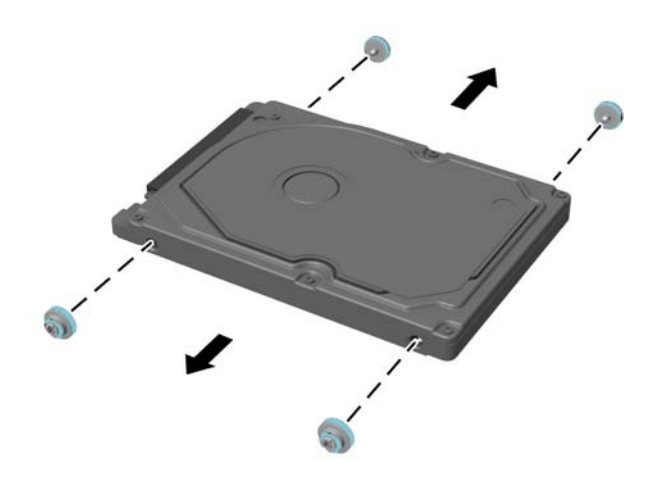

Se Installering af et 2,5" harddiskdrev på side 51 for vejledning i montering af et harddiskdrev.

#### **Installering af et 2,5" harddiskdrev**

**1.** Fastgør de fire monteringsskruer med skiver på 2,5'' harddisken.

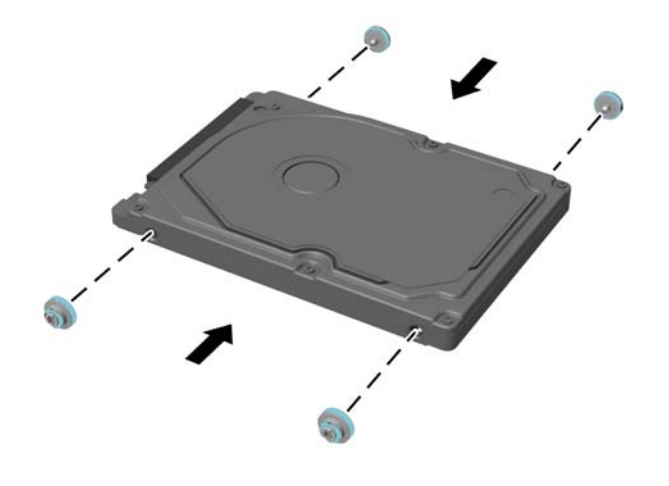

- **2.** Placer på 2,5"-drevet over drevholderen med stikkene vendt mod strøm- og datakablerne ved siden af drevholderen.
- **3.** Placer 2,5" harddiskdrevet i drevholderen og skub det mod kablerne, indtil holderen klikker på plads.

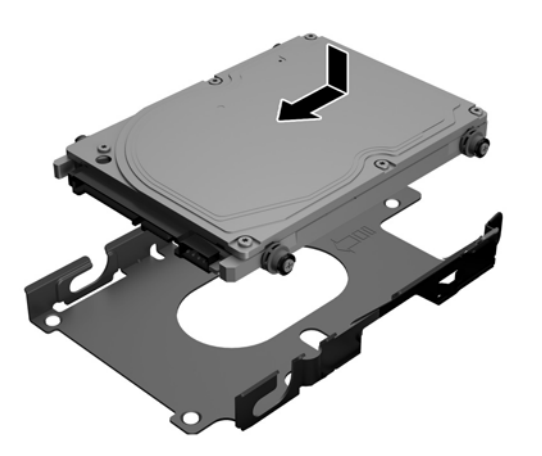

- **4.** Tilslut strøm- og datakablerne til harddisken.
- **5.** For at sætte adgangspanelet på, skal man placere låsene så de er ud for hullerne ved den bagerste port. Sæt adgangspanelet ned (1) og tryk på tapperne på alle sider af panelet, indtil det er på plads.

**6.** Skub udløserknapperne ind mod siderne af computeren for at fastgøre adgangspanelet (2).

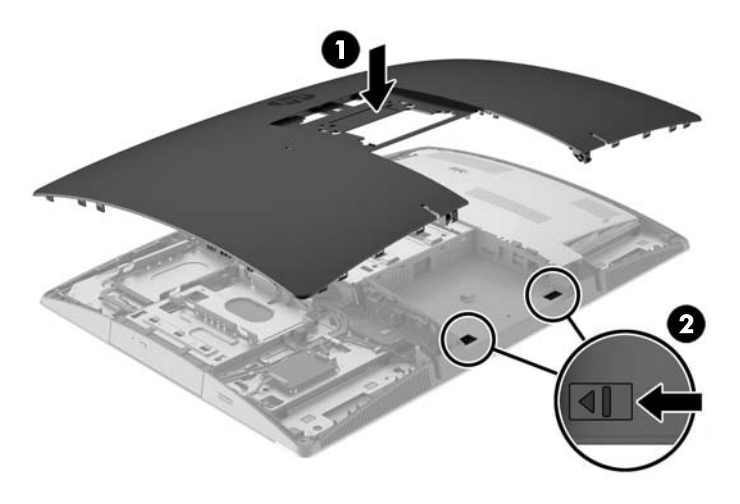

**7.** Hvis din computermodel er en ProOne 400, skal du bruge en flad skruetrækker eller en Torxskruetrækker til at dreje adgangspanelets skruer en kvart omgang mod højre for at fastgøre adgangspanelet.

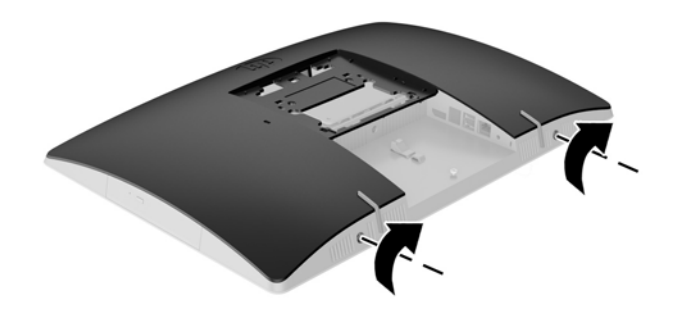

**8.** Monter stativet.

Se [Montering og afmontering af et stativ på side 15.](#page-22-0)

**9.** Slut alle kabler til computeren.

Se [Tilslutningskabler på side 21](#page-28-0).

**10.** Installation af dæksel på bagerste port.

Se [Installation af dæksel på bagerste port på side 25.](#page-32-0)

- **11.** Lås alle sikkerhedsanordninger, der var afbrudt, da adgangspanelet blev fjernet.
- **12.** Placer computeren i opretstående position.
- **13.** Sæt netstikket i en stikkontakt.
- **14.** Tænd computeren.

### <span id="page-61-0"></span>**Udskiftning af det optiske diskdrev**

Det optiske diskdrev er placeret over harddisken på den venstre side af computeren (når den ses bagfra).

- **1.** Fjern alle flytbare medier, som f.eks. optiske diske og USB-flashdrev, fra computeren.
- **2.** Sluk computeren korrekt via operativsystemet, og sluk derefter alle eksterne enheder.
- **3.** Fjern netkablet fra strømstikket, og fjern alle eksterne enheder.

**A FORSIGTIG:** Uanset om computeren er tændt eller slukket, vil der altid være spænding på systemkortet, så længe systemet er tilsluttet en tændt stikkontakt med vekselstrøm. Du skal altid tage netstikket ud af strømkilden for at undgå skader på interne komponenter.

- **4.** Fjern/afbryd alle sikkerhedsenheder, der forhindrer åbning af computeren.
- **5.** Anbring computeren med forsiden nedad på en blød, flad overflade. HP anbefaler, at du bruger et tæppe, et håndklæde eller at andet blødt stykke stof til at beskytte frontpanelet og skærmens overflade mod ridser og andre skader.
- **6.** Afmonter dækslet på bagerste port.

Se [Afmontering af dækslet på bagerste port på side 24](#page-31-0).

**7.** Frakobl kabler, der er sluttet til computeren.

Se [Afmontering af kabler på side 24.](#page-31-0)

**8.** Fjern stativet.

Se [Montering og afmontering af et stativ på side 15.](#page-22-0)

**9.** Hvis din computermodel er en ProOne 400, skal du bruge en flad skruetrækker eller en Torxskruetrækker til at dreje adgangspanelets skruer en kvart omgang mod venstre for at frigøre adgangspanelet.

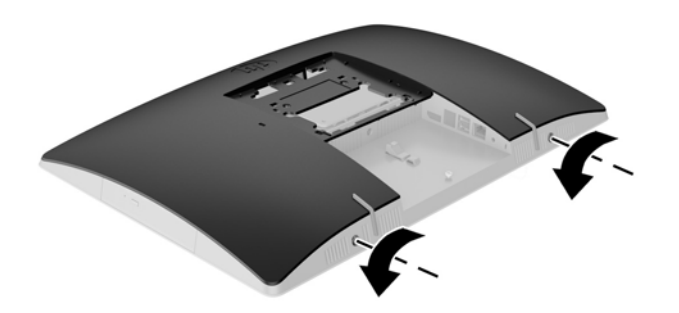

**10.** Skub adgangspanelets låse mod hinanden (1).

**11.** Løft adgangspanelet af computeren (2).

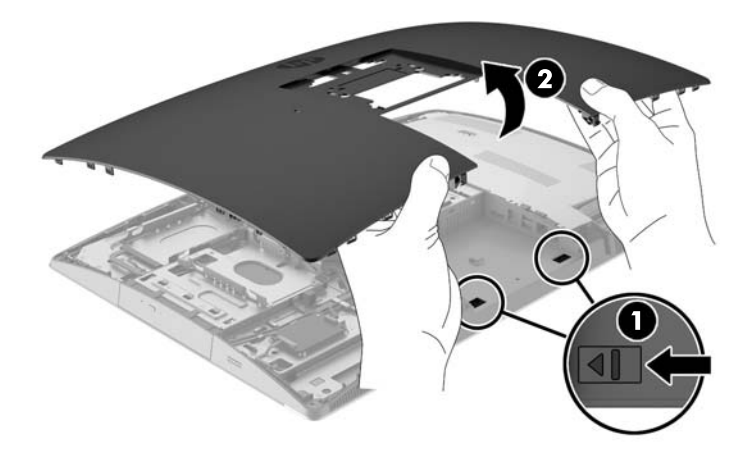

**12.** Skub og hold tappen (1) mens låsen (2) trykkes ind bag på det optiske diskedrevs indkapsling og drevet (3) skubbes ud af kabinettet.

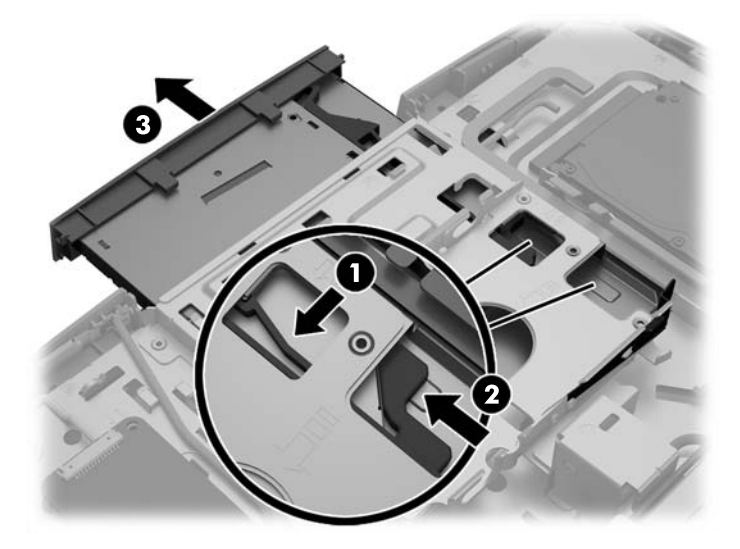

**13.** Træk beslaget af det optiske diskdrev.

**14.** Ret de små ben på udløserknappen ind i forhold til de små huller på det nye optiske drev og tryk låsen godt fast på drevet.

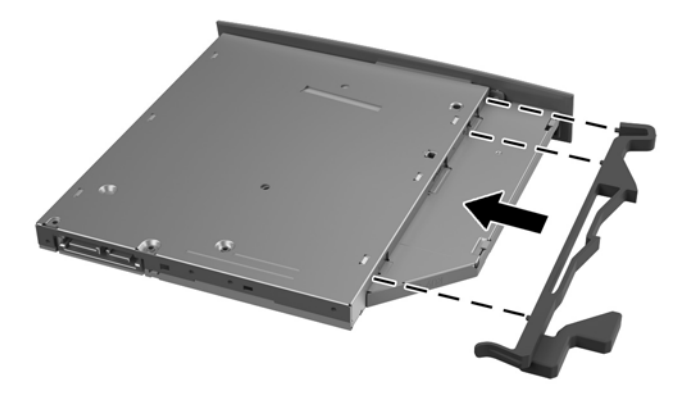

- **BEMÆRK:** Du skal genbruge beslaget, som er fjernet fra det gamle optiske diskdrev.
- **15.** Placér det nye optiske diskdrev, så det flugter med åbningen på computerens side. Skub drevet ind med et kraftigt tryk, indtil det klikker på plads.
	- **BEMÆRK:** Det optiske diskdrev kan kun installeres på én måde.

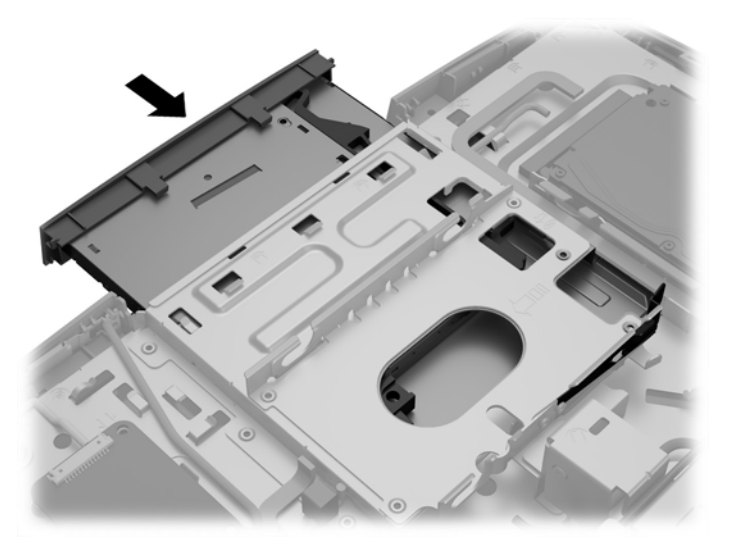

**16.** For at sætte adgangspanelet på, skal man placere låsene så de er ud for hullerne ved den bagerste port. Sæt adgangspanelet ned (1) og tryk på tapperne på alle sider af panelet, indtil det er på plads.

**17.** Skub udløserknapperne ind mod siderne af computeren for at fastgøre adgangspanelet (2).

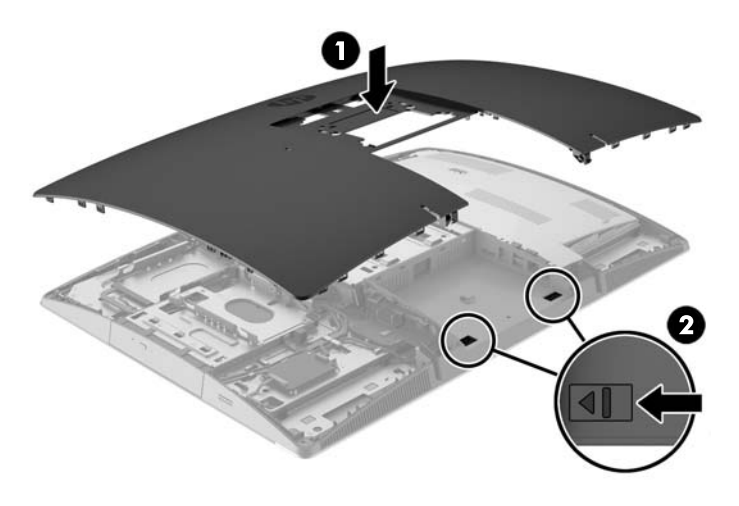

**18.** Hvis din computermodel er en ProOne 400, skal du bruge en flad skruetrækker eller en Torxskruetrækker til at dreje adgangspanelets skruer en kvart omgang mod højre for at fastgøre adgangspanelet.

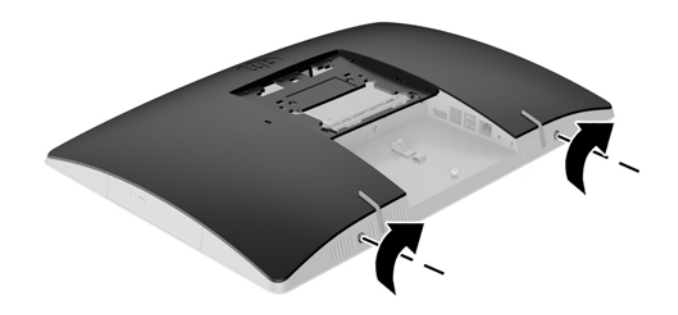

**19.** Monter stativet.

Se [Montering og afmontering af et stativ på side 15.](#page-22-0)

**20.** Slut alle kabler til computeren.

Se [Tilslutningskabler på side 21](#page-28-0).

**21.** Installation af dæksel på bagerste port.

Se [Installation af dæksel på bagerste port på side 25.](#page-32-0)

- **22.** Lås alle sikkerhedsanordninger, der var afbrudt, da adgangspanelet blev fjernet.
- **23.** Placer computeren i opretstående position.
- **24.** Sæt netstikket i en stikkontakt.
- **25.** Tænd computeren.

# <span id="page-65-0"></span>**A Elektrostatisk afladning**

En afladning af statisk elektricitet fra en finger eller en anden leder kan skade systemkortet eller andre statisk-sensitive enheder. Denne type skader kan reducere enhedens forventede levetid.

# **Sådan undgår du elektrostatisk afladning**

Du kan forebygge skader fra statisk elektricitet ved at iagttage følgende forholdsregler:

- Undgå håndkontakt ved at transportere og opbevare produkterne i beholderne, der er sikret mod statisk elektricitet.
- Opbevar dele, der er følsomme over for statisk elektricitet, i deres beholdere, indtil de er flyttet til antistatiske arbejdsstationer.
- Placer delene på en overflade med jordforbindelse, før de tages ud af beholderne.
- Undgå at berøre ben, ledninger eller kredsløb.
- Sørg altid for ordentlig jordforbindelse, inden komponenter eller samlinger, der er følsomme over for statisk elektricitet, berøres.

### **jordforbindelsestyper**

Der findes adskillige jordforbindelsesmetoder. Brug én eller flere af følgende metoder, når du håndterer eller installerer dele, der er følsomme over for statisk elektricitet:

- Brug en håndledsstrop, som er forbundet med en jordforbindelsesledning til en arbejdsstation, eller et computerkabinet med jordforbindelse. Håndledsstropper er fleksible stropper med minimum 1 megohm, +/- 10 procent, modstand i jordforbindelsesledningen. Du kan sikre korrekt jordforbindelse ved at bære stroppen tæt til huden.
- Brug hælstropper, tåstropper eller støvlestropper ved stående arbejdsstationer. Brug stropperne på begge fødder eller gulvmåtter, der absorberer statisk elektricitet, når du står på et ledende gulv.
- Brug ledende serviceværktøjer.
- Brug et transportabelt servicesæt med en foldbar arbejdsmåtte, der absorberer statisk elektricitet.

Hvis du ikke har noget af det foreslåede udstyr til at skabe korrekt jordforbindelse, skal du kontakte en autoriseret HP-forhandler eller serviceudbyder.

**BEMÆRK:** Kontakt en autoriseret HP-forhandler eller serviceudbyder for yderligere oplysninger om statisk elektricitet.

# <span id="page-66-0"></span>**B Retningslinjer for computerhåndtering, rutinemæssig vedligeholdelse og forberedelse af forsendelser**

### **Retningslinjer for computerhåndtering og rutinemæssig vedligeholdelse**

Følg disse retningslinjer for korrekt opsætning og vedligeholdelse af computeren:

- Hold computeren væk fra fugt, direkte sollys og ekstrem kulde og varme.
- Brug kun computeren på en stabil, plan overflade. Sørg for, at der er 10,2 cm (4'') fri plads ved alle ventilationsudgange på computeren for at sikre tilstrækkelig luftgennemstrømning.
- Du må aldrig mindske luftgennemstrømningen gennem computeren ved at blokere ind- og udtag til luft.
- Brug aldrig computeren, hvis et eller flere af sidepanelerne er fjernet.
- Anbring ikke computere så tæt på hinanden, at de udsættes for de andre computeres recirkulerede eller forvarmede luft.
- Hvis computeren skal bruges i en separat indkapsling, skal du sørge for, at indkapslingen har indsugnings- og udsugningsventilation. Retningslinjerne ovenfor skal også følges.
- Der må ikke komme væske i computeren og tastaturet.
- Ventilationsåbningerne må aldrig dækkes af nogen form for materiale.
- Installer eller aktiver strømsparefunktionerne i operativsystemet eller andet software, herunder slumretilstand.
- Når du skal gøre computeren ren, skal du slukke for strømmen til computeren og fjerne netledningen, inden du gør følgende:
	- Aftør om nødvendigt det udvendige af computeren med en blød, fugtig klud. Brug af rengøringsmidler kan forårsage misfarvninger eller beskadige overfladen.
	- Anvend ikke rensevæsker, der indeholder petroleumbaserede materialer som f.eks. benzen, fortynder eller andre flygtige væsker til at rengøre skærmen eller kabinettet med. Disse kemikalier kan beskadige computeren.
	- Tør skærmen af med en blød og ren antistatisk klud. Brug en blanding af lige dele vand og isopropylalkohol til mere grundig rengøring. Sprøjt rensevæsken på en klud, og brug den fugtige klud til forsigtigt at tørre skærmens overflade af med. Sprøjt aldrig rensevæske direkte på skærmens overflade. Den kan løbe ind under rammen og beskadige elektronikken.
	- Rengør regelmæssigt alle computerens ventilationsåbninger. Fnuller, støv og andre fremmedlegemer kan blokere ventilationsåbningerne og begrænse luftgennemstrømningen.

# <span id="page-67-0"></span>**Forholdsregler for optiske diskdrev**

Følg disse retningslinjer, når det optiske diskdrev bruges eller rengøres.

- Fjern ikke drevet, mens det er i brug. Dette kan forårsage fejl under læsning.
- Undgå at udsætte drevet for pludselige ændringer i temperatur, da dette kan medføre kondens på indersiden af enheden. Hvis temperaturen pludselig ændrer sig, mens drevet er tændt, skal du vente mindst en time, før du slukker for strømmen. Hvis du bruger enheden med det samme, kan det forårsage fejl i læsningen.
- Undgå at placere drevet på et sted, der udsættes for høj luftfugtighed, ekstreme temperaturer, mekaniske vibrationer eller direkte sollys.

**A FORSIGTIG:** Hvis der falder elementer eller væsker ind i drevet, skal du øjeblikkeligt slukke computeren og få den undersøgt af en autoriseret HP-serviceudbyder.

# **Forberedelse af forsendelse**

Følg disse forslag, når du forbereder computeren til forsendelse:

- **1.** Tag sikkerhedskopier af filerne på harddisken og gem dem på optiske medier eller eksterne USB-drev. Sørg for, at mediet til sikkerhedskopiering ikke udsættes for elektriske eller magnetiske impulser under opbevaring eller transport.
- **BEMÆRK:** Harddisken låses automatisk, når der slukkes for strømmen til systemet.
- **2.** Fjern og gem alle flytbare medier.
- **3.** Sluk computeren og alle eksterne enheder.
- **4.** Træk netledningen ud af stikkontakten og derefter ud af computeren.
- **5.** Afbryd systemkomponenter og eksterne enheder fra deres strømkilde og derefter fra computeren.

**BEMÆRK:** Sørg for, at alle kort sidder korrekt og sikkert i kortstikkene, før computeren sendes.

**6.** Pak systemkomponenter og eksterne enheder ned i den oprindelige emballage eller i en tilsvarende emballage med god beskyttelse.

# <span id="page-68-0"></span>**C Hjælp til handicappede**

HP designer, leverer og markedsfører produkter og serviceydelser, som kan bruges af alle, herunder personer med handicap, enten som separate enheder eller med relevante teknologiske hjælpemidler.

# **Understøttede hjælpe-teknologier**

HP-produkter understøtter en lang række af teknologiske hjælpemidler, som er indbygget i operativsystemer, og kan konfigureres til at fungere med yderligere teknologiske hjælpemidler. Brug søgefunktionen på din enhed til at finde yderligere oplysninger om hjælpemiddel-funktioner.

**BEMÆRK:** For at få yderligere oplysninger om et bestemt produkts teknologiske hjælpemidler, skal du kontakte kundesupport for dette produkt.

### **Sådan kontaktes support**

Vi forbedrer konstant vores produkter og tjenesters handicapvenlighed og modtager meget gerne feedback fra brugerne. Hvis du har et problem med et produkt eller gerne vil fortælle os mere om teknologiske hjælpemidler, der har hjulpet dig, bedes du kontakte os på (888) 259-5707, mandag til fredag fra kl. 6:00 til 21:00 UTC−07. Hvis du er døv eller hørehæmmet og bruger TRS/VRS/WebCapTel, og behøver teknisk support eller har spørgsmål vedrørende teknologiske hjælpemidler, kan du kontakte os ved at ringe til (877) 656-7058, mandag til fredag fra kl. 6:00 til 21:00 UTC−07.

# <span id="page-69-0"></span>**Indeks**

#### **Symboler/tal**

400 [10](#page-17-0) interne komponenter [13](#page-20-0) komponenter bagpå [12](#page-19-0) komponenter på forsiden [10](#page-17-0) sidekomponenter [11](#page-18-0) 600 [7](#page-14-0) interne komponenter [10](#page-17-0) komponenter bagpå [9](#page-16-0) komponenter på forsiden [7](#page-14-0) sidekomponenter [8](#page-15-0) 705 [4](#page-11-0) interne komponenter [7](#page-14-0) komponenter bagpå [6](#page-13-0) komponenter på forsiden [4](#page-11-0) sidekomponenter [5](#page-12-0) 800 [1](#page-8-0) interne komponenter [4](#page-11-0) komponenter bagpå [3](#page-10-0) komponenter på forsiden [1](#page-8-0) sidekomponenter [2](#page-9-0)

#### **A**

advarsler og sikkerhedsanvisninger [34](#page-41-0) afladning af statisk elektricitet, forebyggelse af skade [58](#page-65-0) afmontering kabler [24](#page-31-0) optisk diskdrev [54](#page-61-0)

#### **B**

Batteriudskiftning [43](#page-50-0)

#### **D**

DisplayPort video-adapter, forbindelse af [23](#page-30-0) drev 2,5'', fjerne [49](#page-56-0) 2,5'', installation [51](#page-58-0) optisk diskdrev, udskiftning [54](#page-61-0) typer [49](#page-56-0) dæksel på bagerste port [24](#page-31-0) fjernelse [24](#page-31-0) installation [25](#page-32-0)

#### **E**

EliteOne 705 [4](#page-11-0) interne komponenter [7](#page-14-0) komponenter på bagsiden [6](#page-13-0) komponenter på fronten [4](#page-11-0) sidekomponenter [5](#page-12-0) EliteOne 800 [1](#page-8-0) interne komponenter [4](#page-11-0) komponenter på bagsiden [3](#page-10-0) komponenter på fronten [1](#page-8-0) sidekomponenter [2](#page-9-0)

#### **F**

forberedelse af forsendelse [60](#page-67-0) frakobling netledning [24](#page-31-0) funktioner oversigt [1](#page-8-0) tastatur [13](#page-20-0)

#### **H**

harddisk 2,5'', fjerne [49](#page-56-0) 2,5'', installation [51](#page-58-0) selvkrypterende [49](#page-56-0) SSD [49](#page-56-0) harddiskdrev 2,5'' [49](#page-56-0) typer [49](#page-56-0) udskiftning [49](#page-56-0) hjælp til handicappede [61](#page-68-0) hukommelse afmontering [37](#page-44-0) installation [37](#page-44-0) maksimum [36](#page-43-0) slots [36](#page-43-0) specifikationer [36](#page-43-0) specifikationer for SODIMM [36](#page-43-0)

#### **I**

installation 2,5'' harddiskdrev [51](#page-58-0) batteri [43](#page-50-0) hukommelse [37](#page-44-0)

optisk diskdrev [54](#page-61-0) skærm [23](#page-30-0) Installationsvejledninger [34](#page-41-0)

#### **J**

jordforbindelsestyper [58](#page-65-0)

#### **K**

#### **L**

lås bagerste portdæksel [24](#page-31-0) kabel [30](#page-37-0)

#### **M**

Microsoft Ægthedsbevis, mærkat [14](#page-21-0) montering af computeren [20](#page-27-0) mus synkronisere trådløs [31](#page-38-0) udtage batterier [35](#page-42-0) mærkater Microsoft Ægthedsbevis [14](#page-21-0)

placering [14](#page-21-0) serienummer [14](#page-21-0) service [14](#page-21-0) ægthedsbevis [14](#page-21-0)

#### **N**

netledning tilslutning [24](#page-31-0) tilslutte [21](#page-28-0)

#### **O**

ODIMM identifikation [36](#page-43-0) placering [36](#page-43-0) Opsætning, rækkefølge [15](#page-22-0) optisk diskdrev foranstaltninger [60](#page-67-0) montering [54](#page-61-0)

#### **P**

portdæksel [24](#page-31-0) fjernelse [24](#page-31-0) installation [25](#page-32-0) Produktnavn og -nummer, computer [14](#page-21-0) ProOne 400 [10](#page-17-0) interne komponenter [13](#page-20-0) komponenter bagpå [12](#page-19-0) komponenter på fronten [10](#page-17-0) sidekomponenter [11](#page-18-0) ProOne 600 [7](#page-14-0) interne komponenter [10](#page-17-0) komponenter bagpå [9](#page-16-0) komponenter på fronten [7](#page-14-0) sidekomponenter [8](#page-15-0)

#### **R**

Retningslinjer for computerhåndtering [59](#page-66-0) Retningslinjer for ventilation [59](#page-66-0) rotation [27](#page-34-0)

#### **S**

Serienummer [14](#page-21-0) sikkerhed bagerste portdæksel [24](#page-31-0) bageste portdæksel, fjernelse [24](#page-31-0) bageste portdæksel, installation [25](#page-32-0) skærm-tilslutning [23](#page-30-0)

SODIMM specifikationer [36](#page-43-0) specifikationer, hukommelse [36](#page-43-0) staffelistativ fjernelse [19](#page-26-0) justering [29](#page-36-0) montering [18](#page-25-0) stativ justerbar højde, afmontering [18](#page-25-0) justerbar højde, montering [17](#page-24-0) staffeli, fjernelse [19](#page-26-0) staffeli, montering [18](#page-25-0) vippe, afmontering [16](#page-23-0) vippe, montering [15](#page-22-0) stativer [15](#page-22-0) stativ med justerbar højde fjernelse [18](#page-25-0) justering [27](#page-34-0) montering [17](#page-24-0) strøm frakobling [24](#page-31-0), [31](#page-38-0) tilslutning [30](#page-37-0) synkronisere trådløst tastatur og mus [31](#page-38-0)

### **T**

tastatur funktioner [13](#page-20-0) synkronisere trådløs [31](#page-38-0) udtage batterier [35](#page-42-0) tilslutning netledning [21](#page-28-0) skærm [23](#page-30-0) tilslutte kabler [21](#page-28-0)

#### **U**

udtagning af et 2,5'' harddiskdrev [49](#page-56-0) udtagning af batteri [43](#page-50-0)

#### **V**

VESA-monteringshuller [20](#page-27-0) vippestativ fjernelse [16](#page-23-0) justering [26](#page-33-0) montering [15](#page-22-0)

#### **Y**

yderligere oplysninger [34](#page-41-0)